## ФГБОУ ВО «БАШКИРСКИЙ ГОСУДАРСТВЕННЫЙ УНИВЕРСИТЕТ» ИНСТИТУТ ИСТОРИИ И ГОСУДАРСТВЕННОГО УПРАВЛЕНИЯ

Утверждено*:* на заседании кафедры протокол № 8 от «24» февраля 2021 г. Согласовано: Председатель УМК института

<sup>.</sup><br>/<u>Гильму</u>тдинова Р.А.

Зав. кафедрой <u>о Нелер-</u> /Исмагилова А.С.

## **РАБОЧАЯ ПРОГРАММА ДИСЦИПЛИНЫ**

Дисциплина **Электронный документооборот** Базовая часть

программа бакалавриата

Направление подготовки 10.03.01 Информационная безопасность

Профиль подготовки Организация и технология защиты информации (в системе государственного и муниципального управления)

> Квалификация бакалавр

Разработчик (составитель) доцент кафедры, к. филос. н.

fra / Миронова Н.Г.

Для приема: 2021 г.

Уфа 2021 г.

Составитель: к.филос.н. Мироноваа Наталия Геннадьевна

Рабочая программа дисциплины утверждена на заседании кафедры протокол от «24» февраля 2021 № 8

Дополнения и изменения, внесенные в рабочую программу дисциплины, утверждены на заседании кафедры

\_\_\_\_\_\_\_\_\_\_\_\_\_\_\_\_\_\_\_\_\_\_\_\_\_\_\_\_\_\_\_\_\_\_\_\_\_\_\_\_\_\_\_\_\_\_\_\_\_\_\_\_\_\_\_\_\_\_\_\_\_\_\_\_\_\_\_\_\_\_\_\_\_\_\_\_\_\_\_\_ \_\_\_\_\_\_\_\_\_\_\_\_\_\_\_\_\_\_\_\_\_\_\_\_\_\_\_\_\_\_\_\_\_\_\_\_\_\_\_\_\_\_\_\_\_\_\_\_\_\_\_\_\_\_\_\_\_\_\_\_\_\_\_\_\_\_\_\_\_\_\_\_\_\_\_\_\_\_\_,

протокол  $\mathcal{N}_2$  \_\_\_\_\_ от « \_\_\_ »  $20$  \_\_ г.

Заведующий кафедрой / Исмагилова А.С. /

Дополнения и изменения, внесенные в рабочую программу дисциплины, утверждены на заседании кафедры $\Box$ 

\_\_\_\_\_\_\_\_\_\_\_\_\_\_\_\_\_\_\_\_\_\_\_\_\_\_\_\_\_\_\_\_\_\_\_\_\_\_\_\_\_\_\_\_\_\_\_\_\_\_\_\_\_\_\_\_\_\_\_\_\_\_\_\_\_\_\_\_\_\_\_\_\_\_\_\_\_\_\_\_ \_\_\_\_\_\_\_\_\_\_\_\_\_\_\_\_\_\_\_\_\_\_\_\_\_\_\_\_\_\_\_\_\_\_\_\_\_\_\_\_\_\_\_\_\_\_\_\_\_\_\_\_\_\_\_\_\_\_\_\_\_\_\_\_\_\_\_\_\_\_\_\_\_\_\_\_\_\_\_,

протокол  $\mathbb{N}_2$  от «  $\longrightarrow$  20 г.

Заведующий кафедрой  $/$ Исмагилова А.С. /

Дополнения и изменения, внесенные в рабочую программу дисциплины, утверждены на заседании кафедры

\_\_\_\_\_\_\_\_\_\_\_\_\_\_\_\_\_\_\_\_\_\_\_\_\_\_\_\_\_\_\_\_\_\_\_\_\_\_\_\_\_\_\_\_\_\_\_\_\_\_\_\_\_\_\_\_\_\_\_\_\_\_\_\_\_\_\_\_\_\_\_\_\_\_\_\_ \_\_\_\_\_\_\_\_\_\_\_\_\_\_\_\_\_\_\_\_\_\_\_\_\_\_\_\_\_\_\_\_\_\_\_\_\_\_\_\_\_\_\_\_\_\_\_\_\_\_\_\_\_\_\_\_\_\_\_\_\_\_\_\_\_\_\_\_\_\_\_\_\_\_\_\_\_\_\_ \_\_\_\_\_\_\_\_\_\_\_\_\_\_\_\_\_\_\_\_\_\_\_\_\_\_\_\_\_\_\_\_\_\_\_\_\_\_\_\_\_\_\_\_\_\_\_\_\_\_\_\_\_\_\_\_\_\_\_\_\_\_\_\_\_\_\_\_\_\_\_\_\_\_\_\_\_\_\_,

протокол  $\mathcal{N}_2$  \_\_\_\_\_ от « \_\_\_\_ » \_\_\_\_\_\_\_\_\_\_\_ 20 \_ г.

Заведующий кафедрой **\_\_\_\_\_\_\_\_\_\_\_\_\_\_\_\_\_\_\_\_\_** / Ф.И.О./

Дополнения и изменения, внесенные в рабочую программу дисциплины, утверждены на заседании кафедры \_\_\_\_\_\_\_\_\_\_\_\_\_\_\_\_\_\_\_\_\_\_\_\_\_\_\_\_\_\_\_\_\_\_\_\_\_\_\_\_\_\_\_\_\_\_\_\_\_\_\_\_\_\_\_\_\_\_\_\_\_\_\_\_\_\_\_\_\_\_\_\_\_\_\_\_

\_\_\_\_\_\_\_\_\_\_\_\_\_\_\_\_\_\_\_\_\_\_\_\_\_\_\_\_\_\_\_\_\_\_\_\_\_\_\_\_\_\_\_\_\_\_\_\_\_\_\_\_\_\_\_\_\_\_\_\_\_\_\_\_\_\_\_\_\_\_\_\_\_\_\_\_\_\_\_\_ \_\_\_\_\_\_\_\_\_\_\_\_\_\_\_\_\_\_\_\_\_\_\_\_\_\_\_\_\_\_\_\_\_\_\_\_\_\_\_\_\_\_\_\_\_\_\_\_\_\_\_\_\_\_\_\_\_\_\_\_\_\_\_\_\_\_\_\_\_\_\_\_\_\_\_\_\_\_\_,

протокол  $\mathcal{N}_2$  \_\_\_\_ от «  $\rightarrow$   $\qquad$  20 \_ г.

Заведующий кафедрой \_\_\_\_\_\_\_\_\_\_\_\_\_\_\_\_\_\_\_/ \_\_\_\_\_\_\_\_\_\_\_\_\_Ф.И.О./

# *Список документов и материалов*

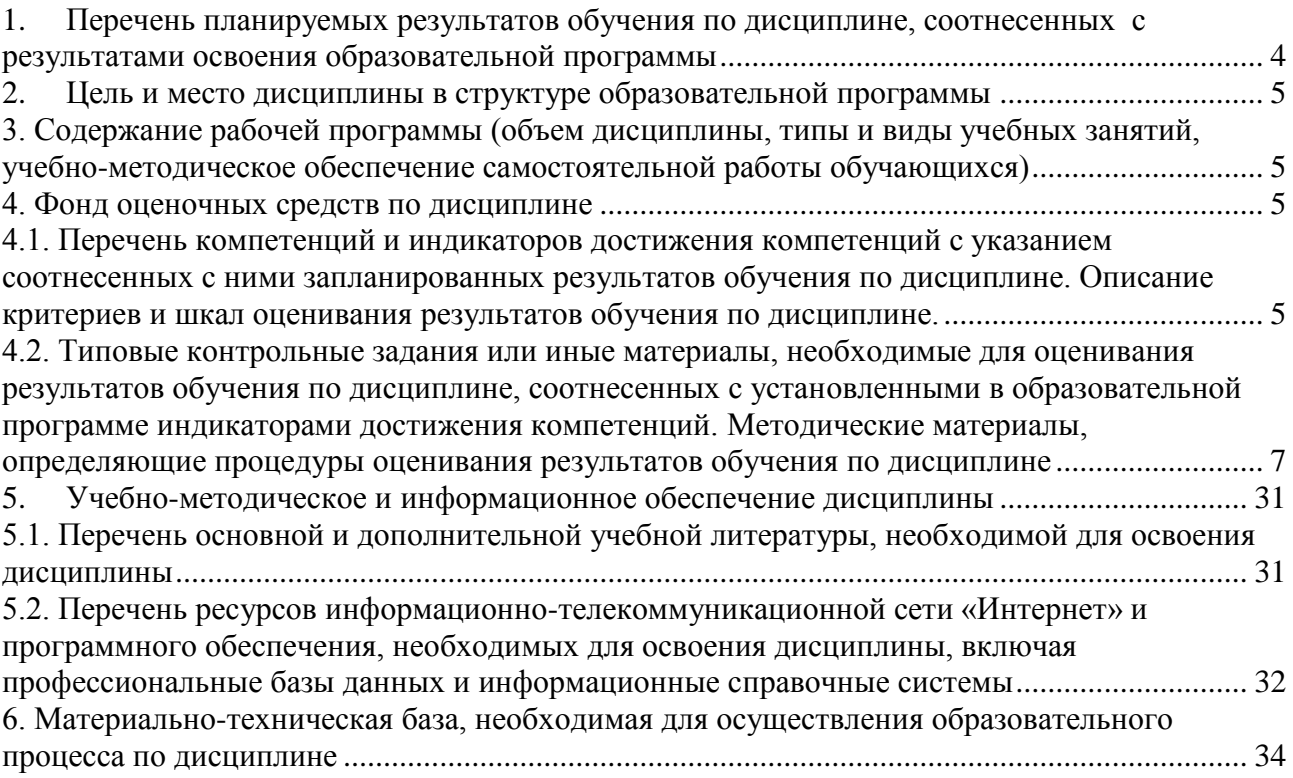

## <span id="page-3-0"></span>1. Перечень планируемых результатов обучения по дисциплине, соотнесенных с результатами освоения образовательной программы

По итогам освоения дисциплины обучающийся должен достичь следующих результатов обучения:

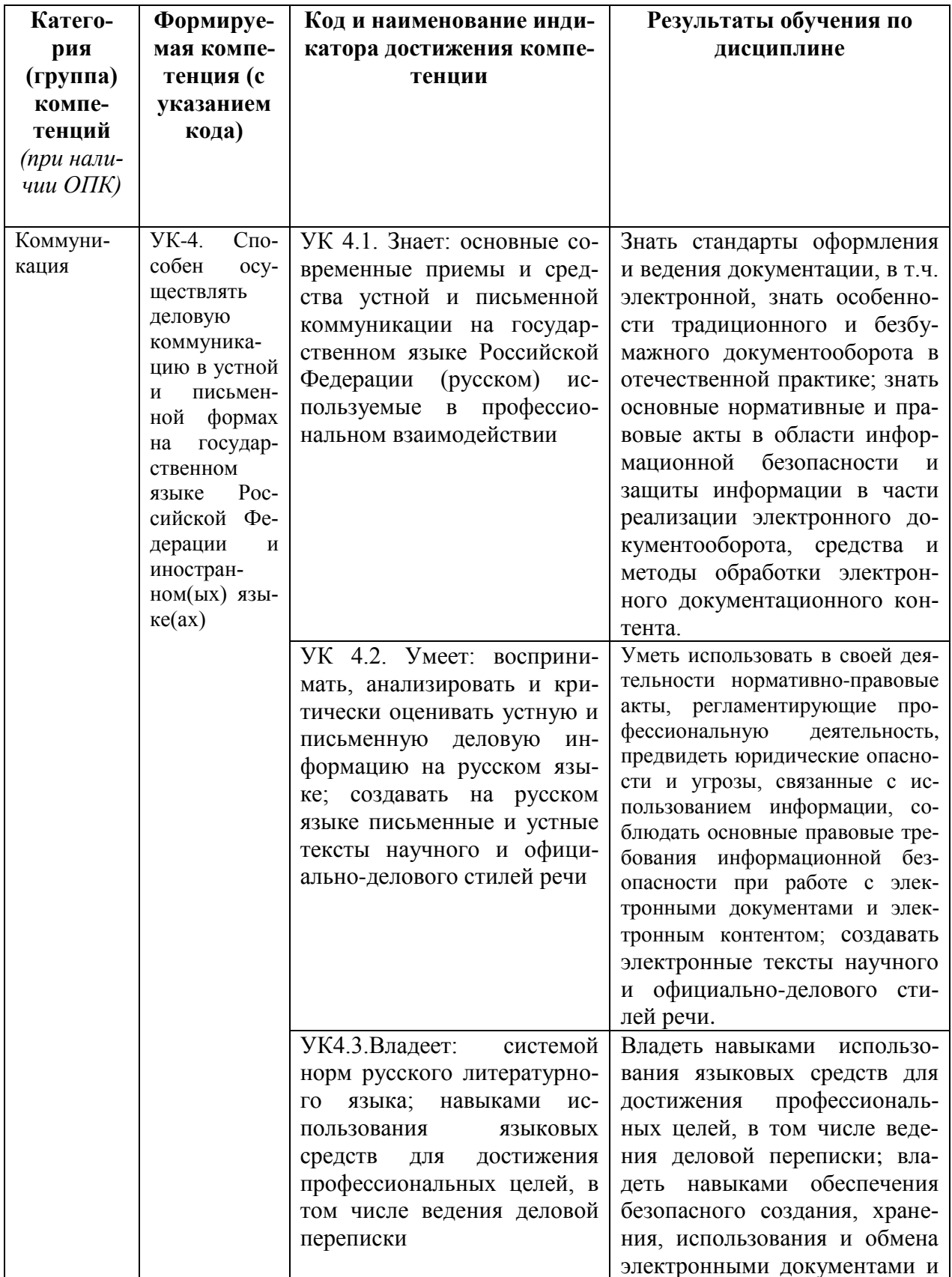

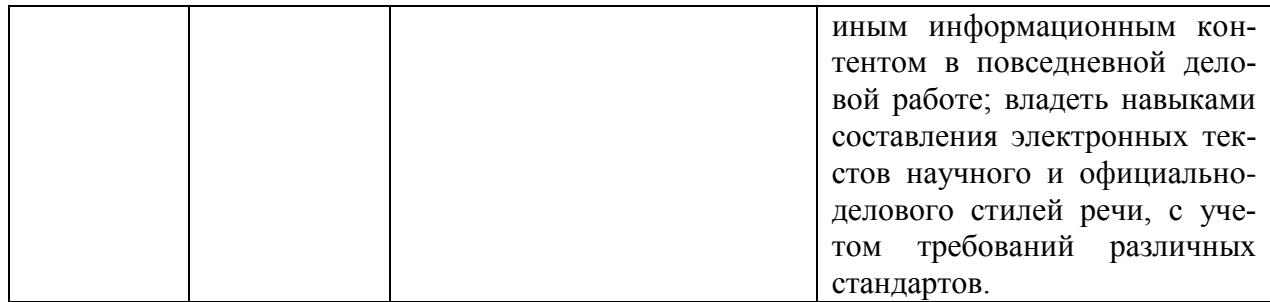

## **2. Цель и место дисциплины в структуре образовательной программы**

<span id="page-4-0"></span>Дисциплина «Электронный документооборот» относится к части, формируемой участниками образовательных отношений.

Дисциплина изучается на 2 курсе бакалавриата в 3 семестре*.*

Цели изучения дисциплины: изучение методики работы с электронным деловым контентом, с системами электронного документооборота и иными средствами обработки электронных документом, практическое освоение навыков ведения деловой переписки и обеспечения безопасного создания, хранения, использования и обмена электронными документами и иным информационным контентом при решении профессиональных задач; навыками составления электронных текстов научного и официально-делового стилей речи, с учетом требований стандартов и нормативных документов по информационной безопасности.

#### <span id="page-4-1"></span>**3. Содержание рабочей программы (объем дисциплины, типы и виды учебных занятий, учебно-методическое обеспечение самостоятельной работы обучающихся)**

Содержание рабочей программы представлено в Приложении № 1.

#### **4. Фонд оценочных средств по дисциплине**

#### <span id="page-4-3"></span><span id="page-4-2"></span>**4.1. Перечень компетенций и индикаторов достижения компетенций с указанием соотнесенных с ними запланированных результатов обучения по дисциплине. Описание критериев и шкал оценивания результатов обучения по дисциплине.**

УК-4. Способен осуществлять деловую коммуникацию в устной и письменной формах на государственном языке Российской Федерации и иностранном языке.

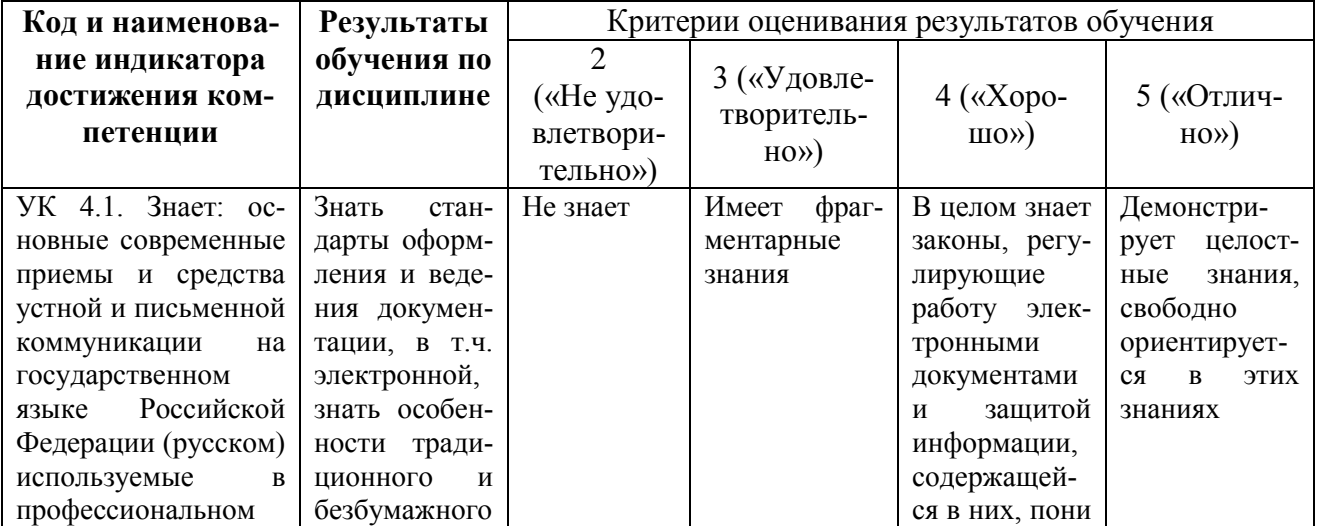

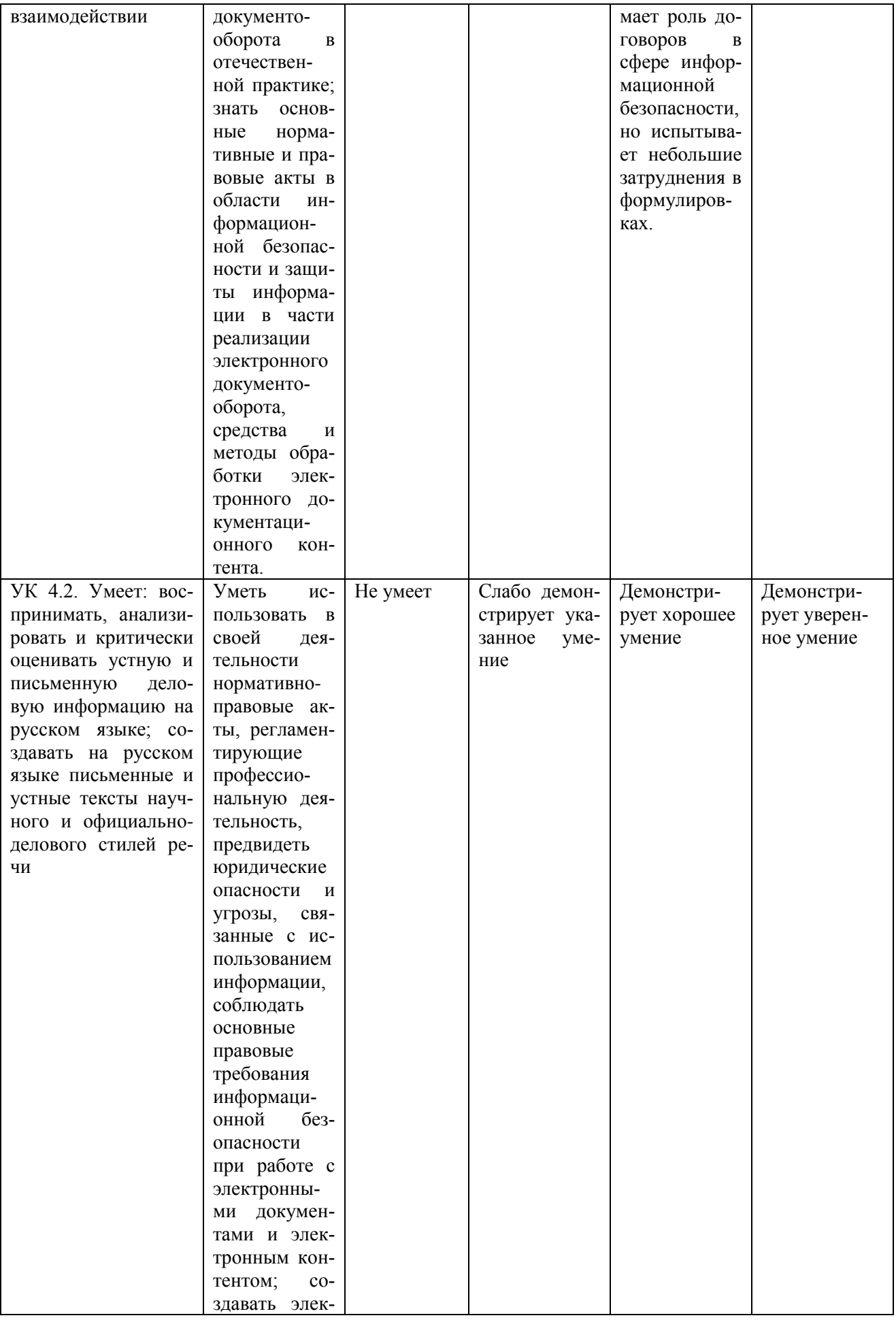

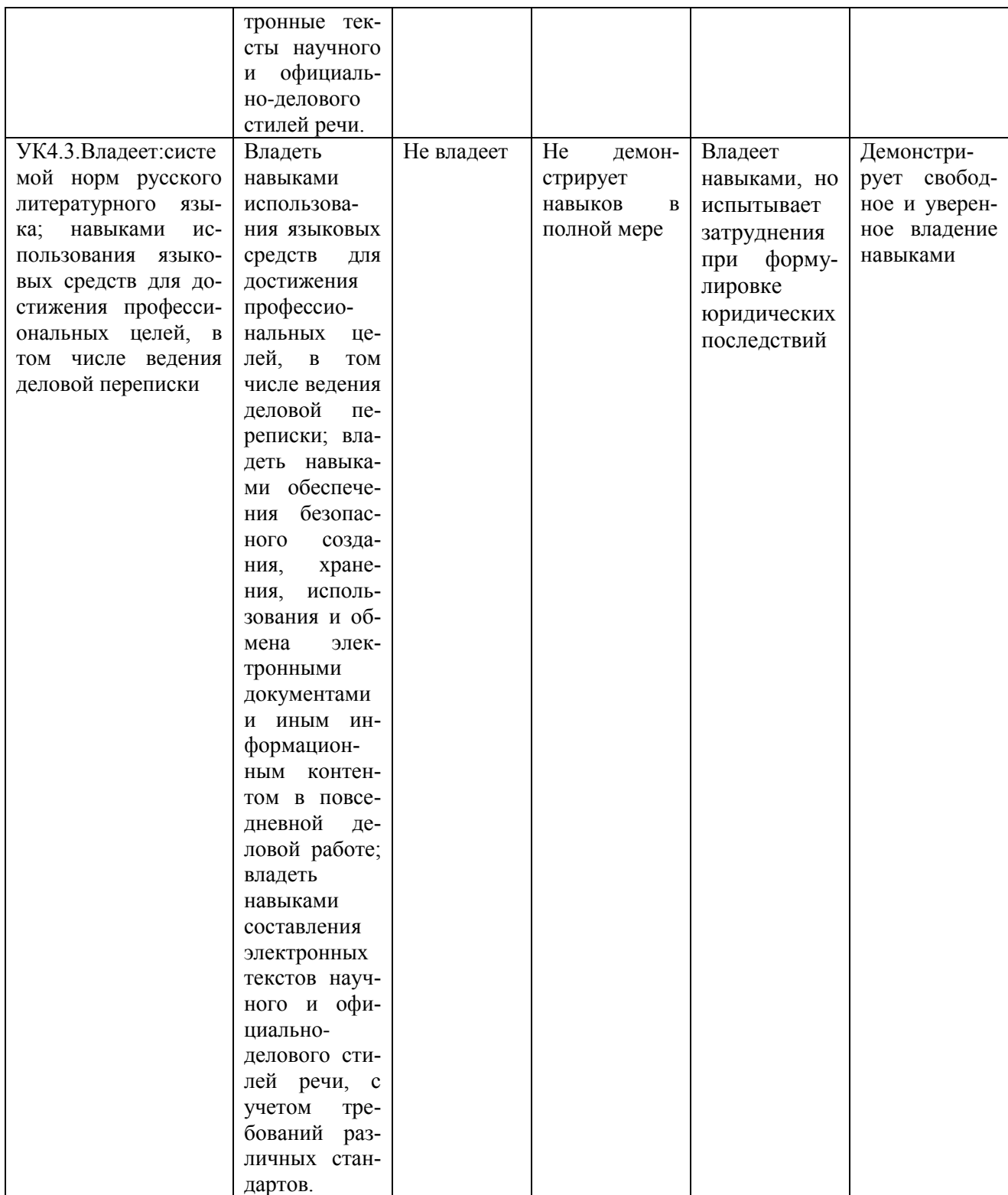

## <span id="page-6-0"></span>4.2. Типовые контрольные задания или иные материалы, необходимые для оценивания результатов обучения по дисциплине, соотнесенных с установленными в образовательной программе индикаторами достижения компетенций. Методические материалы, определяющие процедуры оценивания результатов обучения по дисциплине

ПК-4. Способен проводить контроль защищенности информации

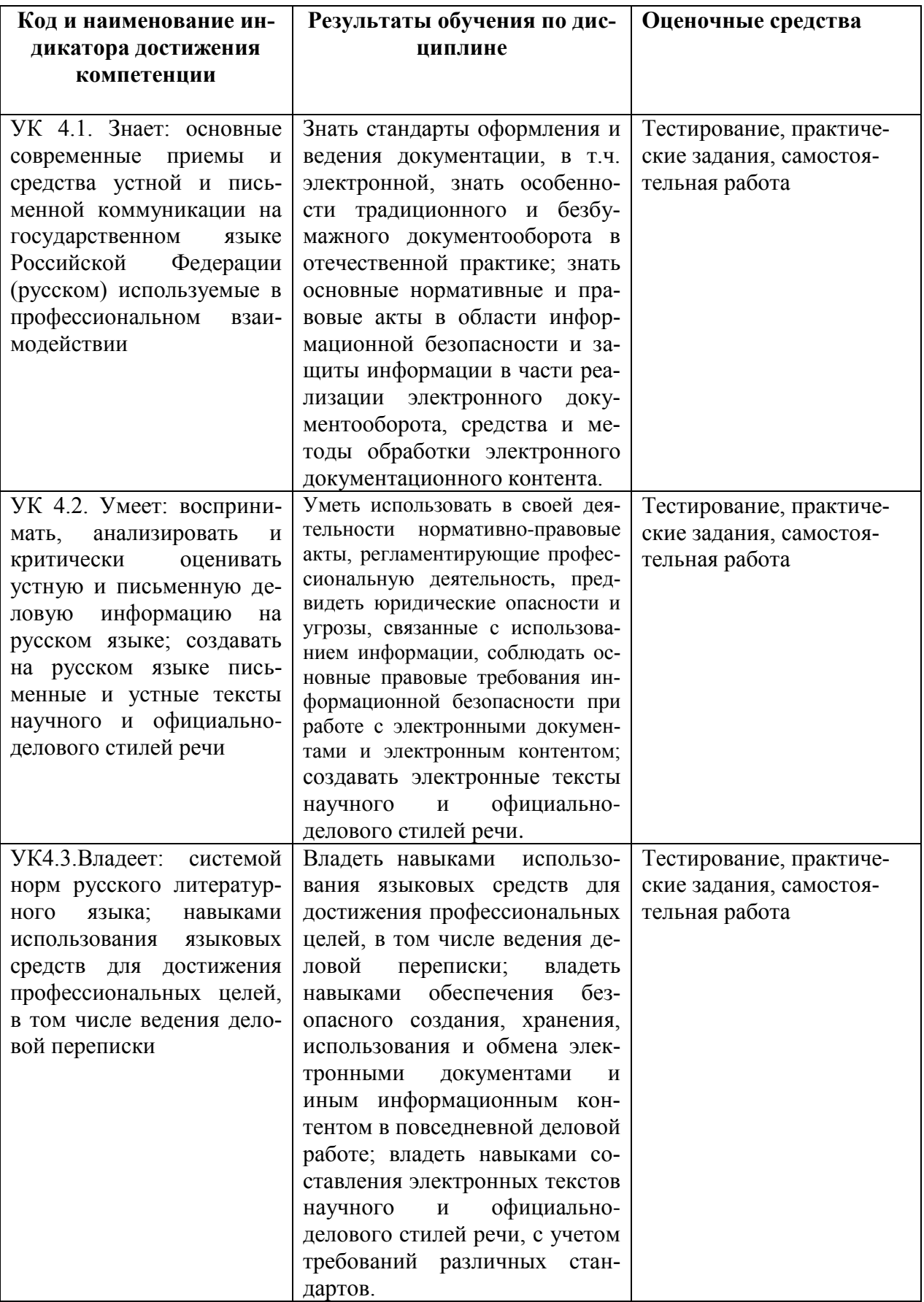

Критериями оценивания при модульно-рейтинговой системе являются баллы, которые выставляются преподавателем за виды деятельности (оценочные средства) по итогам изучения разделов дисциплины, перечисленных в рейтинг-плане дисциплины.

Текущий контроль – максимум 50 баллов; рубежный контроль – максимум 50 баллов, поощрительные баллы – максимум 10).

Шкалы оценивания для зачета:

зачтено – от 60 до 110 рейтинговых баллов (включая 10 поощрительных баллов), не зачтено – от 0 до 59 рейтинговых баллов).

## **Рейтинг – план дисциплины «Электронный документооборот»**

Направление подготовки 10.03.01 Информационная безопасность

курс 2, семестр 3

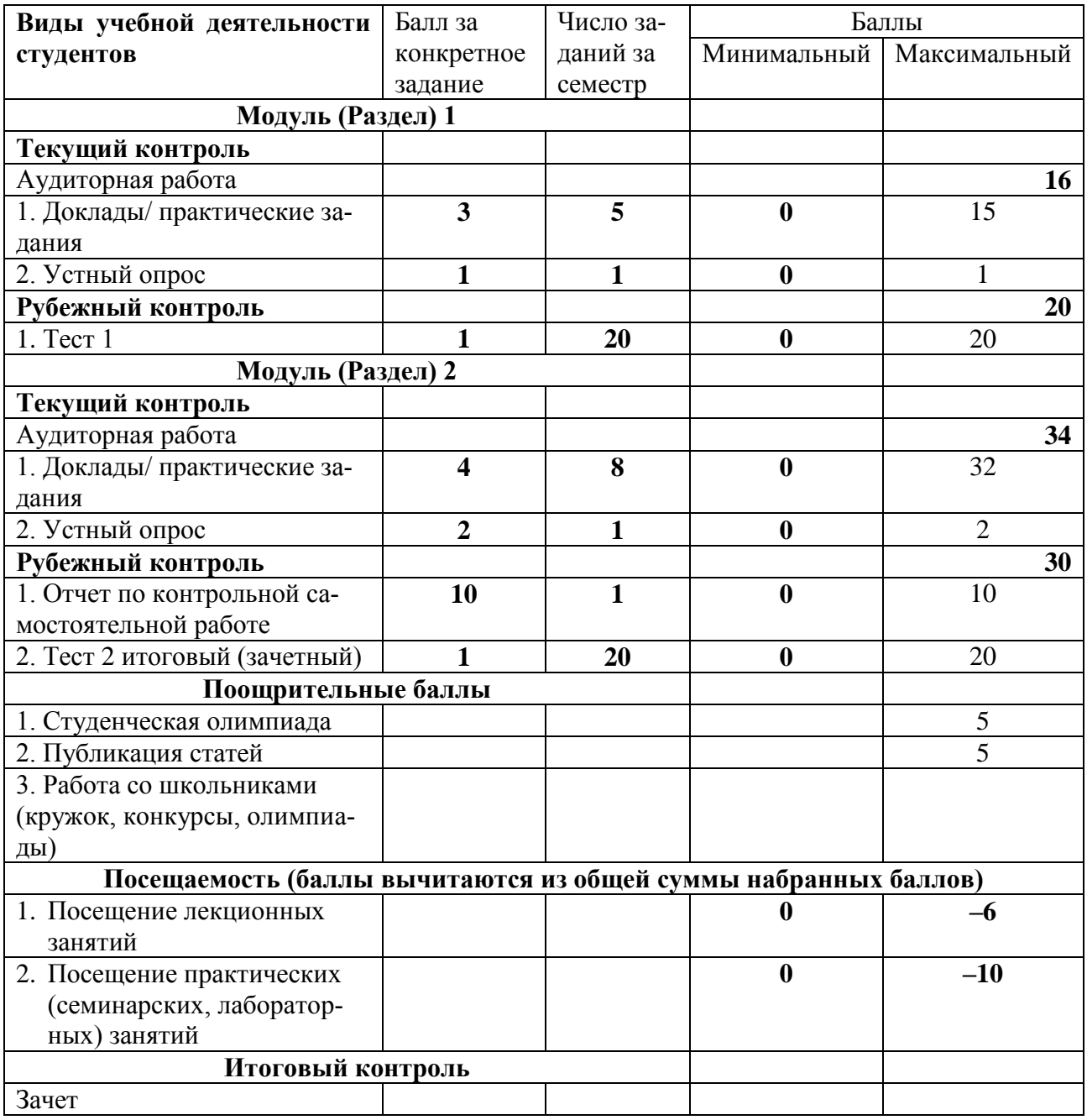

## **Перечень вопросов для опросов (или для собеседования):**

- 1. Понятие системы электронного документооборота и предназначения для организаций.
- 2. Основные задачи, решаемые системами документооборота.
- 3. Общая классификация систем документооборота.
- 4. Альтернаты системам электронного документооборота и другие интегрированные решения, в которых используются электронные документы.
- 5. Обзор основных систем документооборота, представленных в России.
- 6. Перспективы развития электронного документооборота в России.
- 2. Проблемы внедрения системы документооборота и основные факторы, влияющие на решение о выборе системы.
- 3. Критерии эффективности и безопасности [внедряемой] СЭД.
- 4. Правовое обеспечение электронного документооборота.
- 5. Федеральная целевая программа «Электронная Россия» в рамках административной реформы в РФ, ее реализация и результаты.
- 6. Концепция электронного государства. Зарубежный опыт развития «электронного государства».
- 7. Перспективы, риски реализации автоматизации процессов управления.
- 8. Цифровая экономика и место электронного документооборота в цифровой экономике.
- 9. Этапы работы с электронным документом в СЭД (на примере конкретной СЭД): порядок подготовки конечного документа, маршрутизация документов в СЭД.
- 10. Защита информации в электронном документообороте, понятие защищенного документооборота. Средства, методы, формы обеспечения безопасности в электроном документообороте (с конкретными примерами СЭД).
- 11. Понятие и классы конфиденциальной информации.
- 12. Порядок работы с конфиденциальными электронными и бумажными документами.
- 13. Виды и характеристики видов электронной цифровой подписи, области ее использования (с конкретными примерами СЭД).
- 14. Законодательные акты, регулирующие защиту информации, использование цифровой подписи.
- 15. Требования ГОСТов к оформлению научно-исследовательской документации и стиль текстов такой документации
- 16. Требования ГОСТов к оформлению деловой (ОРД) документации и стиль текстов такой документации.
- 17. Информационная безопасность электронного документооборота, в т.ч. нормативные акты, приказы регуляторов и т.п. по безопасности делового электронного контента.
- 18. Средства реализации электронного документооборота в профессиональной деятельности.

Критерии и методика оценивания:

- 3 баллов за ответ на один вопрос выставляется студенту, если точно используется специализированная терминология, показано уверенное владение материалом;

- 2 балла выставляется студенту, если материал доклада содержит не имеющие прямого отношения к теме сведения;

- 1 балла выставляется студенту, если он не продемонстрировал в докладе понимания вопроса, или тема не раскрыта, либо материалы опираются на очень устаревший материал (более 8-летней давности), потерявший актуальность.

## **Планы практических занятий**

## **Темы докладов семинарских занятий по дисциплине Электронный документооборот**

- 1. Концепция цифровой экономики; место и роль ЭДО в цифровой экономике. Изменение структуры и рынка труда по мере цифровизации экономики, в т.ч. развитие форм электронного документооборота и цифровизации всех процессов.
- 2. Этапы документооборота и возможности их автоматизации. Понятие электронный документ, документопоток, документооборот. Основные концепции перехода к безбумажной технологии. Принципы построения безбумажной технологии. «Электронный офис» и его отличие от традиционной модели «бумажного» документооборота.
- 3. Исторические этапы автоматизации организации работы с электронными документами. Современные подходы к автоматизации управления документацией.
- 4. Технологии, используемые в СЭД (базы данных и СУБД, технологии поиска, технологии поточного сканирования и распознавания текста, технология электронной подписи, и др.)
- 5. Законодательная база ЭДО, правовое обеспечение электронного документооборота в России. Развитие законодательной базы под системы ЭДО (требуются сведения не старее, чем за последние 2-3 года). Распоряжение Правительства Российской Федерации от 12 февраля 2011 г. № 176-р «Об утверждении плана мероприятий по переходу федеральных органов исполнительной власти на безбумажный документооборот». Состояние и проблемы переход к безбумажному электронному документообороту. Концепция электронного государства, электронного правительства. - Зарубежный опыт развития «электронного государства».
- 6. Федеральная целевая программа «Электронная Россия» в рамках административной реформы в РФ, ее реализация. Результаты реализации Программы. Оценка результатов реализация Программы на уровне субъектов РФ.
- 7. Концепция «Единого окна» для предоставления гос.услуг. Организация работы органа исполнительной власти в режиме «Единого окна» (Web-порталы и средства для работы органов исполнительной власти с гражданами и юридическими лицами как одна из реализаций концепции электронного государства и модуль электронного межведомственного документооборота (МЭДО): Личный кабинет на сайте Пенсионного фонда России, личный кабинет налогоплательщика, Единое окно для образовательных услуг – примеры реализациит.н. электронного (и дистанционного) образования и т.п.).
- 8. Организация «закупок» в системе «Электронная Россия». Системы класса «электронные закупки» в системе «Электронная Россия». Разработка информационного портала, Регионального информационного центра, как виртуальное место для проведения обсуждений, дискуссий, форумов. Внедрение ИКТ (информационно-коммуникационных технологий) при предоставлении муниципальных услуг. Межведомственное взаимодействие на базе электронного документооборота
- 9. Перспективы развития электронного документооборота и программных СДОУ (средств документационного обеспечения управления) в России, в мире.
- 10. Особенности и правила делопроизводства в федеральных органах исполнительной власти. Требования к информационным системам электронного документооборота федеральных органов исполнительной власти.
- 11. Положение о системе межведомственного взаимодействия. Технические требования к организации взаимодействия системы межведомственного электронного документооборота с системами электронного документооборота федеральных органов исполнительной власти.
- 12. Средства и системы автоматизации управленческой деятельности: обзор классов систем, системы автоматизации документооборота, корпоративные системы управления (MRP, ERP, BPM-системы, CRM-системы), системы принятия управленческих решений, экспертные системы. Место СЭД среди них с точки зрения назначения (функциональности).
- 13. Классификация систем управления электронными документами: обзор классов систем, которые можно отнести к СЭД. Сравнительный обзор из возможностей и областей использования. Примеры конкретных СЭД каждого класса.
- 14. Количественные оценки эффективности СЭД. Окупаемость СЭД. Качественные оценки эффективности СЭД. Плюсы и минусы использования системы электронного документооборота.
- 15. Этапы внедрения СЭД, проблемы внедрения СЭД.
- 16. Стандарты информационной безопасности. Требования к СЭД с точки зрения соответствия их стандартам защищенного и безопасного электронного документооборота.
- 17. Информационные технологии для обеспечения стандартов информационной безопасности. Виды, назначение электронной подписи (в т.ч. в СЭД).
- 18. Представление о защищенном электронном документообороте. Области и виды данных, где необходимы системы и технологии защищенного документооборота.
- 19. Перспективы автоматизации управленческой и офисной деятельности.
- 20. Проблемы перехода к безбумажной технологии управления. Требования, которым должна отвечать электронная система управления. Функциональные подсистемы в ЭСУД
- 21. СЭД как способ автоматизации и поддержки процессов управления предприятий.
- 22. Документооборот в маркетинге. Документооборот в продажах. Развитие экосистемы электронной коммерции посредством ЭДО.
- 23. Возможности и отзывы о конкретных системах автоматизации делопроизводства и электронного документооборота («ДЕЛО», «Эффект Офис», «Евфрат-Документооборот», DIRECTUM)
- 24. Сравнение отечественных систем автоматизации делопроизводства и электронного документооборота, понятие защищенного документооборота.
- 25. Защита информации в электронном документообороте: понятие конфиденциального документооборота. Способы и формы защиты информации в электронном документообороте. Средства защиты от цифрового мошенничества при использовании электронного документооборота. Обеспечение системы контроля утечки конфиденциальных документов при использовании системы ЭДО. Проблемы и способы реализации защищенного электронного документооборота.
- 26. Биометрическая идентификация и аутентификация (как способ обеспечения доступа к услугам), законодательная основа использования биометрической аутентификации в мире и в России. Единая биометрическая система идентификации от Ростелеком и Система межведомственного электронного взаимодействия (СМЭВ). Проблема сохранности персональных и конфиденциальных данных и иных сведений при обмене и хранении электронных документов, персональных и других данных в сети (облачные хранилища, SaaSсистемы, интернет вещей и т.д.).
- 27. Системы автоматизации бизнес-процессов как альтернатива СЭД, их функции и возможности и области применения, конкретные примеры.
- 28. Системы поддержки принятия решений представление об этом классе программных средств, в т.ч. технологии и средства планирования, проектирования бизнес-процессов (системы класса BPM), экспертные системы, методы интеллектуального анализа данных, как класс СДОУ.
- 29. Перспективы использования технологий искусственного интеллекта в системах автоматизации документооборота.

#### **Практические задания (в компьютерном классе)**

(подробные методические материалы по проведению практических занятий размещены в СДО БашГУ)

## **Модуль 1**

## **Практическое занятие 1. Основные понятия ЭДО. Составление электронных документов с помощью офисных приложений (2 часа)**

**Цель: «**традиционный» электронный документооборот. **Содержание**: выполнение заданий.

**1.** Оформить в одном файле «ЭДО\_ПР\_1-1. Группа\_ФИО» документы в электронном виде (в WORD) от своего имени:

- докладную записку на имя директора АО «Автомат» А.Р.Сидорова

- служебную записку (содержание придумайте сами).

- протокол комиссии по проверке чего-нибудь, подписанный 3 сотрудниками АО «Автомат» (в т.ч. председателем комиссии – ваше ФИО)

Следует оформлять вышеуказанные документы с соблюдением правил ГОСТ 7.0.97-2016. Оформить во всех случаях реквизиты № 05, 06, 07, 09, 10, 15, 17, 18, 22 (перечень реквизитов и место их расположения см. [ГОСТ Р 7.0.97-2016 «Система стандартов по информации, биб](http://www.consultant.ru/cons/cgi/online.cgi?req=doc&base=LAW&n=303793&fld=134#012075493415607452)[лиотечному и издательскому делу \(СИБИД\). Организационно-распорядительная документа](http://www.consultant.ru/cons/cgi/online.cgi?req=doc&base=LAW&n=303793&fld=134#012075493415607452)[ция. Требования к оформлению документов](http://www.consultant.ru/cons/cgi/online.cgi?req=doc&base=LAW&n=303793&fld=134#012075493415607452)**»**.

2. Использование формы документа для автозаполнения значениями из базы или электронной таблицы (выполняется в MS EXCEL в составе Office). Задание выполняется пошагово (см. инструкцию в ФОС) в MS Word и MS Excel

- Разработка и использование формы документа для автозаполнения значениями из базы или электронной таблицы (см. метод.материалы).
- Оформить группу однотипных справок сотрудникам по тому же принципу. Создайте файл Word и занести туда следующий текст:

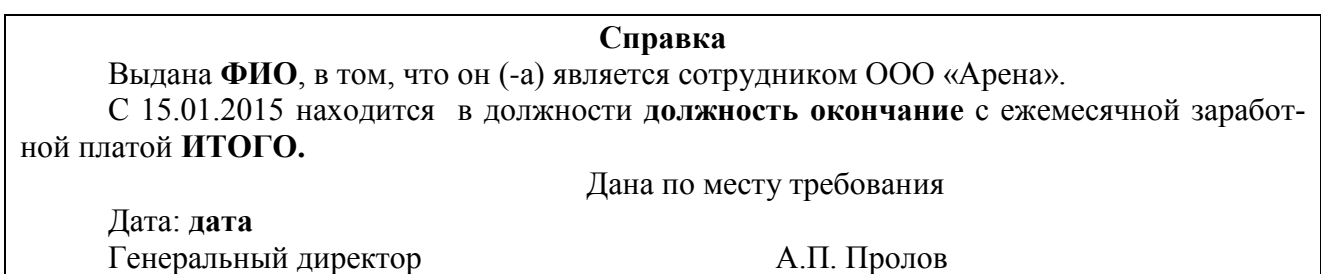

Создайте таблицу в Excel со следующими данными и произведите расчет заработной платы (часть полей вводить как формулы):

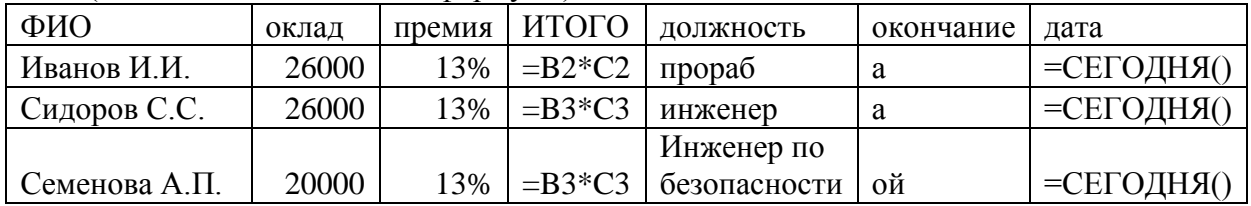

Установите связь формы (документа Word) с набором данных (таблицей Excel), чтобы получилось аналогично заданию 2 несколько вариантов справок по числу работников в списке. Отчитайтесь о результатах выполнения заданий.

**3.** (Задание самостоятельное, внеаудиторное)

- Прочитать в ГОСТ Р 7.0.97-2016 правила оформления основных реквизитов.
- Создать деловое письмо контрагенту с учетом требований к оформлению.
- Установить поля документа Файл/Параметры страницы. Установить параметр «по умолчанию».
- С помощью меню Таблица оформить области заголовочной и оформляющей части в виде табличной структуры с невидимыми границами.
- Оформить в соответствующих областях реквизиты 08, 09, 11, 12, 13, 18, 20, 22, 30 (написать названия реквизитов в соответствующих местах и применить к ним рекомендуемое форматирование).
- Сохранить документ как шаблон с именем Бланк внеш.
- Защитить бланк паролем или зашифровать (хотя бы средствами MS Word).
- Вставить реквизиты 10, 15.

Параметры форматирования реквизитов

- 1. Тип шрифта одинаковый для всех элементов Times New Roman.
- 2. Название предприятия размер 12 пт (для длинных названий можно 10 пт), полужирное, по центру.
- 3. Название документа размер 14 пт, полужирное, по центру, буквы прописные.
- 4. Справочные данные об организации размер 12 пт (можно 10 пт), влево.
- 5. Даты и номера документов, заголовок к тексту размер 12 пт, выравнивание влево в своей области.
- 6. Между логическими областями увеличенный отступ.

## **Практическое занятие № 2. Стили текста (деловой, научный, техническая документация). Нормативные основы ДОУ, ЭДО в России. Стандарты оформления документации (2 часа)**

**Цель:** ознакомление с ГОСТами и рекомендациями по оформлению документов разного стилями. Получение навыков оформления электронных документов делового и научного характера, ознакомление с нормативами оформления управленческой и научной документации.

#### **Содержание**: **Теоретическая часть:**

Ознакомьтесь с содержанием законов, нормативов, ГОСТов, регламентирующих работу с деловыми документами, оформление технической документации (используя ИПС Консультант плюс и др.): [ГОСТ Р 7.0.97-2016,](http://docs.cntd.ru/document/1200142871) Федеральный закон № 98 от 29 июля 2004 года, ФЗ «О государственной тайне», Распоряжение Правительства Российской Федерации от 12 февраля 2011 г. № 176-р «Об утверждении плана мероприятий по переходу федеральных органов исполнительной власти на безбумажный документооборот», ФЗ 79-ФЗ от 27 июля 2004 года «О государственной гражданской службе Российской Федерации», ФЗ от 21 июля 2014 г. № 242-ФЗ «О внесении изменений в отдельные законодательные акты Российской Федерации в части уточнения порядка обработки персональных данных в информационнотелекоммуникационных сетях», Кодекс Российской Федерации об административных правонарушениях (Ст. 13.11, 13.14), УК РФ № 63-ФЗот 13.06.1996 (Статьи 183, 274, 283.1), и т.д.

**Методические указания:** Ознакомиться с перечисленными нормативными актами, ссылками на требования к оформлению (см. [например](https://ppt.ru/forms/gost/deloproizvodstvo) ссылку) в т.ч. в части, регламентирующей работу с электронными документами, содержащими конфиденциальные сведения, требованиями в оформлению документов.

#### **Практическое выполнение заданий**:

1. Ознакомиться с требованиями ГОСТ и нормативных документов (см. лекцию и ФОС), содержащими требования и рекомендации по оформлению научного, делового сообщения/текста.

2. Написать статью/доклад в научном стиле по заданию (см. список тем выше), с со-

блюдением требований стандартов к оформлению.

3. Оценить соблюдение стиля в предложенном тексте, указать на стилистические ошибки и нарушение ГОСТ по оформлению документа. Внести исправления.

4. Создать деловое письмо по заданию, с соблюдением требований стандартов к оформлению.

5. В программе MS Word (или в ином доступном вам текстовом редакторе) создайте 3 следующих документа от имени нашей абстрактной компании «Главцветмет»:

- акт о проверке сохранности информации в ИС на серверах оператора ... за подписью членов комиссии из 3 человек, с обнаружением факта утраты или утечки конф. сведений в базе данных, хранящейся на серверах оператора услуг связи (для образца оформления можно взять бланк акта из приложения 8 нормативных документов по ссылке):
- и приказ о необходимости принятии мер уполномоченными лицами организации по выявленным фактам (о расследовании инцидента и т.д.).
- Оформите (как бы по результатам расследования) исходящее официальное письмопретензию от имени нашей компании «Главцветмет» руководителю компании-хостера (или дата-центра) в связи с информацией/претензией о нарушении пункта договора... об целостности хранимых баз данных на серверах дата-центра или о неустойчивой работе серверов ЦОДа, приведших к порче или НСД в отношении информационного контента нашей компании (или к иному инциденту ИБ).
- Установите во всех документах поля документа страницы, оформите области заголовочной и оформляющей части в соответствующих областях, заполните нужные реквизиты (8, 09, 11, 12, 13, 18, 20, 22, 30 и т.д. и примените к ним форматирование (оформление) по ГОСТу и т.д. оформления официальных документов).

- Документы (в виде 1 файла) выложите как отчет в ДК Электронный документооборот

## Практическое занятие № 3. Представление о системах электронного документооборота (2 часа)

Цель: практическое знакомство с приемами работы и интерфейсом «типовой» отечественной системы электронного документооборота на конкретном примере. Содержание: выполнение заданий.

Знакомство с интерфейсом модуля документооборота 1С:Документооборот: 1С  $1.$ (в составе ERP 1С: Предприятие-8). Используя справку по программе 1С: документооборот https://xn--90afdtkhdeabaxvge.net/other-(ссылка: pages/dokumentooborot prof/1sdokumentooborot 82.html), практически ознакомиться с возможностями и интерфейсом, меню в интерфейсе разных ролей демо-пользователей, попробовать прочитать входящие и исходящие документы и поручения, создать документ или задачу, произвести поиск и т.д.

Демо-вход (ознакомительная имитация под фиктивными аккаунтами пользователей с разным уровнем прав и ролей). http://v8.1c.ru/doc8/demo/ Вход под аккаунтом «Velikanova L.A.» уровня менеджера http://docflow.demo.1c.ru/english/ru\_RU/ У других ролей пользователей интерфейс другой, увязанный с функционалом и должностными обязанностями.

2. Выполнить по образцу 3 типовые сценарии использования (создание входящего документа, согласование договора и работа с заданиями):

- создание (регистрация) и отправка по маршруту согласования электронного документа типа договор из шаблона.

- получение документа в СЭД от лица другого пользователя СЭД, регистрация, согласование,

- поиск, редактирование, списание в архив и т.д. (выполняется по инструкции из файла «Демостенд Docsvision 3 сценария работы в СЭД DocsVision.doc»).

(Задания выполняются по инструкции «Демостенд Docsvision 3 сценария работы в СЭД DocsVision». Подробности приводятся в ФОС и методических указаниях к занятию. При отсутствии доступа используется иная СЭД).

3. Знакомство с интерфейсом СЭД «Мотив»:

- создать новую задачу исполнителям (и в процессе ее создания попробуйте создать новый проект),

- создать новый документ.

(см. инструкции по ссылке [https://www.motiw.ru/manual/User\\_Guide.pdf](https://www.motiw.ru/manual/User_Guide.pdf) )

#### **Практическое занятие (семинар) № 4. Обзор СЭД и их альтернатив (2 часа)**

Цель: теоретическое знакомство с назначением и формами реализации электронного документооборота, нормативной базой, регулирующей в РФ документационное обеспечение деловых процессов в электронной форме.

Содержание: семинар. Темы докладов (на выбор):

1. Концепция цифровой экономики; место и роль ЭДО в цифровой экономике. Изменение структуры и рынка труда по мере цифровизации экономики, в т.ч. развитие форм электронного документооборота и цифровизации всех процессов.

2. Этапы документооборота и возможности их автоматизации. Понятие электронный документ, документопоток, документооборот. Основные концепции перехода к безбумажной технологии. Принципы построения безбумажной технологии. «Электронный офис» и его отличие от традиционной модели «бумажного» документооборота.

3. Исторические этапы автоматизации организации работы с электронными документами. Современные подходы к автоматизации управления документацией.

4. Технологии, используемые в СЭД (базы данных и СУБД, технологии поиска, технологии поточного сканирования и распознавания текста, технология электронной подписи, и др.)

5. Основные требования Европейской спецификации MoReq2 («Типовые требования к управлению электронными официальными документами»). Специфика, особенности отечественного делопроизводства и документооборота. Анализ систем документооборота, с учетом полноты соответствия спецификации MoReq2.

6. Законодательная база ЭДО, правовое обеспечение электронного документооборота в России. Развитие законодательной базы под системы ЭДО (требуются сведения не старее, чем за последние 2-3 года). Распоряжение Правительства Российской Федерации от 12 февраля 2011 г. № 176-р «Об утверждении плана мероприятий по переходу федеральных органов исполнительной власти на безбумажный документооборот». Состояние и проблемы переход к безбумажному электронному документообороту. Концепция электронного государства, электронного правительства. - Зарубежный опыт развития «электронного государства».

7. Федеральная целевая программа «Электронная Россия» в рамках административной реформы в РФ, ее реализация. Результаты реализации Программы. Оценка результатов реализация Программы на уровне субъектов РФ.

8. Концепция «Единого окна» для предоставления гос.услуг. Организация работы органа исполнительной власти в режиме «Единого окна» (Web-порталы и средства для работы органов исполнительной власти с гражданами и юридическими лицами как одна из реализаций концепции электронного государства и модуль электронного межведомственного документооборота (МЭДО):Личный кабинет на сайте Пенсионного фонда России, личный кабинет налогоплательщика, Единое окно для образовательных услуг – примеры реализации т.н. электронного (и дистанционного) образования и т.п.).

9. Организация «закупок» в системе «Электронная Россия». Системы класса «электронные закупки» в системе «Электронная Россия». Разработка информационного портала, Регионального информационного центра, как виртуальное место для проведения обсуждений, дискуссий, форумов. Внедрение ИКТ (информационно-коммуникационных технологий) при предоставлении муниципальных услуг. Межведомственное взаимодействие на базе электронного документооборота

10. Перспективы развития электронного документооборота и программных СДОУ (средств документационного обеспечения управления) в России, в мире.

11. Особенности и правила делопроизводства в федеральных органах исполнительной власти. Требования к информационным системам электронного документооборота федеральных органов исполнительной власти.

12. Положение о системе межведомственного взаимодействия. Технические требования к организации взаимодействия системы межведомственного электронного документооборота с системами электронного документооборота федеральных органов исполнительной власти.

13. Средства и системы автоматизации управленческой деятельности: обзор классов систем, системы автоматизации документооборота, корпоративные системы управления (MRP, ERP, BPM-системы, CRM-системы), системы принятия управленческих решений, экспертные системы. Место СЭД среди них с точки зрения назначения (функциональности).

14. Классификация систем управления электронными документами: обзор классов систем, которые можно отнести к СЭД. Сравнительный обзор из возможностей и областей использования. Примеры конкретных СЭД каждого класса.

15. Количественные оценки эффективности СЭД. Окупаемость СЭД. Качественные оценки эффективности СЭД. Плюсы и минусы использования системы электронного документооборота.

16. Этапы внедрения СЭД, проблемы внедрения СЭД.

17. Стандарты информационной безопасности. Требования к СЭД с точки зрения соответствия их стандартам защищенного и безопасного электронного документооборота.

18. Информационные технологии для обеспечения стандартов информационной безопасности. Виды, назначение электронной подписи (в т.ч. в СЭД).

19. Представление о защищенном электронном документообороте. Области и виды данных, где необходимы системы и технологии защищенного документооборота.

20. Перспективы автоматизации управленческой и офисной деятельности.

21. Проблемы перехода к безбумажной технологии управления. Требования, которым должна отвечать электронная система управления. Функциональные подсистемы в ЭСУД

22. СЭД как способ автоматизации и поддержки процессов управления предприятий.

23. Документооборот в маркетинге. Документооборот в продажах. Развитие экосистемы электронной коммерции посредством ЭДО.

24. Возможности и отзывы о конкретных системах автоматизации делопроизводства и электронного документооборота («ДЕЛО», «Эффект Офис», «Евфрат-Документооборот», DIRECTUM)

#### **Практическое занятие 5. Электронный документооборот в СЭД DirectumRX**

**Цель:** практическое знакомство с приемами работы и интерфейсом «типовой» отечественной системы электронного документооборота на конкретном примере.

**Содержание**: выполнение заданий. Практические работы модуля проводятся в форме выполнения заданий на компьютере в учебной версии **DirectumRX** (вход по паролю под индивидуальным аккаунтом).

**Задание 1.** Создание эл. документов различного типа (простой документ, входящее и исходящее письмо, приказ или другой ОРД, договор). Отправка другим пользователям системы электронных документов по маршрутам согласования. Получение и обработка документов. Выдача заданий. Контроль исполнения.

Задание 2. Создание эл. документов из шаблона (входящее письмо, приказ, договор). Отправка, регистрация, поиск (по разным параметрам и разными способами) документов в СЭД. Просмотр истории обработки документов.

## Модуль 2.

## Практическое занятие 6. Электронный документооборот в СЭД DirectumRX (2 часа)

**Цель:** знакомство с интерфейсом системы электронного документооборота DirectumRX, с основными функциями СЭД (создание электронных документов).

Солержание: выполнение заланий. Практические работы молуля проводятся в форме выполнения заданий на компьютере в учебной версии **DirectumRX** (вход по паролю под индивидуальным аккаунтом).

- 1. Создать и сохранить на локальном носителе 3 документа в WORDe, соблюдая требования к оформлению:
	- акт о проверке сохранности информации в ИС на серверах оператора ... за подписью членов комиссии из 3 человек, с обнаружением факта утраты или утечки конф. сведений в базе данных, хранящейся на серверах оператора услуг связи (для образца оформления можно взять бланк акта из приложения 8 нормативных документов по ссылке);
	- приказ о необходимости принятии мер уполномоченными лицами организации по выявленным фактам (о расследовании инцидента и т.д.).
	- исходящее официальное письмо-претензию от имени нашей компании «Главцветмет» руководителю компании-хостера (или дата-центра) в связи с информацией/претензией о нарушении пункта договора ... об целостности хранимых баз данных на серверах дата-центра или о неустойчивой работе серверов ЦОДа, приведших к порче или НСД в отношении информационного контента нашей компании (или к иному инциденту ИБ).
- 2. Создание (заведение в систему ЭДО) электронных документов различного типа (простой документ (акт/протокол), исходящее письмо, приказ, договор). Связать эти документы между собой (приказ с актом, исходящее письмо с актом). Удачные результаты своей работы (каждый пункт по итогу его выполнения) скришотьте для подтверждения того, что задание выполнено.
- 3. Отправка документам пользователям системы электронных документов по свободным и регламентным маршрутам согласования.
- 4. Получение и обработка документов. Выдача заданий/поручений при выполнении обработки документа исполнителем. Контроль исполнения. Регистрация, поиск (по разным параметрам и разными способами) документов в СЭД. Просмотр истории обработки документов. Электронная подпись (см. порядок выполнения в метод. указаниях ниже).

Методические указания по выполнению заданий 2-4.

Запустить настольную или мобильную версию DirectumRX, зайти под аккаунтом, назначенным студентом преподавателем (1 из 25 аккаунтов по списку группы). имя - StudN, пароль - N (где N - число от 1 до 25). Руководствоваться он-лайн справкой по программе DirectumRX при затруднениях и пошаговыми инструкциями в методическом материале или электронной версией лекции по созданию документов в СЭД DirectumRX.

1) В папке «Избранное» создайте свою папку для документов «Документы по инциденту с ИС». Создайте папку для заданий на «Расследование инцидента ИБ».

**2)** Создайте в папке «Избранное» новый **простой документ** – это будет **акт** (версию документа создавайте из файла, который ранее создали в Word). Оформите в полях карточки документа все возможные реквизиты, сохраните документ. Отправьте его на согласование директору и от имени директора согласуйте (**аккаунт директора: имя boss, пароль 1**)

**3)** Создайте в папке «Избранное» **приказ** (вид документа – приказ, но проверьте, какие у него реквизиты, т.к. студенты в прошлые семестры испортили несколько видов приказа, а удалить их из системы я не имею прав). Версию документа также создайте из своего файла приказа с прошлой практики. Затем сохраните карточку документа и отправьте его на свободное согласование или согласование по регламенту, в котором бы обязательно участвовал директор Иванов И.И. (он уполномочен выпускать и подписывать приказы), если найдете юриста в нашей организации - добавьте в согласующие юриста (он уполномочен участвовать в согласовании и делать предложения по юридической части), а также секретарь (она регистрирует приказы).

**4)** Если отправить приказ по регламенту не получается (регламент мог быть испорчен другими студентами), то придется создать задания участникам свободного согласования на вышеперечисленные действия с приказом (согласование и регистрация) – перед отправкой заданий скопируйте в папке Избранное ссылку на электронный документ-приказ и в каждом задании вставляйте на всякий случай в поле примечания эту ссылку, чтобы участник согласования гарантированно смог найти документ в системе. Также не будет лишни в карточке документа с приказом дать права участникам согласования хотя бы на чтение документа, а участникам согласования - и на редактирование.

**5)** От имени юриста создайте новую версию приказа: в примечаниях к версии запишите «должны быть учтены пункты договора с контрагентом»; измените текст созданной версии; сохраните версию, отправьте директору.

**6)** От имени директора сделайте актуальной версию приказа с изменениями юриста, сохраните документ, скопируйте ссылку на него и отправьте документ со ссылкой заданием секретарю на регистрацию.

**7)** Зайдите в систему от имени секретаря (Nadya, пароль 1) зарегистрируйте приказ в журнале регистрации приказов (просто присвоив номер приказу, чтобы можно было затем на этот номер ссылаться в тесте письма-претензии.

**8)** В справочнике Организации сделайте видимыми только поля Наименование, Регион, Почтовый адрес и Телефон (Вид/Видимые колонки). Добавьте новую организацию (кнопка Добавить запись), которой вы будете отправлять письмо-претензию (поставщика услуг связи и хранения нашего корпоративного контента). Внесите данные об организации в поля. Сохраните запись и выйдите из карточки. Обратите внимание, другие студенты уже могли добавить эту организацию. В таком случае просто заскриншотьте ее и запомните название для выполнения следующего пункта практического задания.

**9)** Создайте **исходящее письмо** в папке Избранные или Исходящие в адрес указанной организации-поставщика услуг связи и хранения корпоративного контента контрагента, которого вы внесли в справочник организации. Приложите в качестве версии документа файл с письмом-претензией с прошлой практики. Свяжите с исходящим письмом после создания акт и договор (на основании которого вы якобы выдвигаете претензию – договор найдите в системе или если его нет - отдельно заведите в систему как простой документ). Отправьте перед регистрацией исходящее письмо на свободное или регламентное согласование директору Иванову (boss) и секретарю Nadya (и выполните все задания по согласованию от лица директора и секретаря зайдя в систему под учетной записью Nadya (которая замещает директора и имеет право выполнять некоторые задания вместо замещаемого руководителя).

**10)** Выгрузите (экспортируйте) исходящий документ из СЭД, внесите правки в него и снова сохраните в формате PDF, импортируйте в систему новую версию документа.

**11)** Согласуйте исходящий документ от имени руководителя, подпишите электронной подписью и зарегистрируйте, затем отошлите его контрагенту. На этом задание по входящему письму может считаться завершенным – завершите его кнопкой Завершить.

12) Найдите все созданные вами документы и задания в системе (поиском), сделайте скриншот как доказательство вашей работы. Просмотрите и заскриншотьте историю (вкладки всех карточек документов и заданий - История) их обработки, чтобы были видны даты и время и исполнители. Скриншоты сдайте в качестве отчета. Ищите документы и задания в папках недавние задания, исходящие и т.п. При возникновении затруднений используйте справку Directum RX.

## Практическое занятие № 7. Создание задач и заданий в СЭД (на примере DirectumRX). Создание подвидов документов в СЭД DirectumRX

Цель: знакомство с типовыми возможностями СЭД на примере DirectumRX - создание задач. заланий и поручений, создание видов документов.

Содержание: выполнение 3-х практический заданий по пошаговым инструкциям (см. в в методических указаниях в занятию в дистанционном курсе в СДО БашГУ)

- 1. (без учета в баллах).
	- Добавьте, посмотрите, потом удалите новый виджет «Поручения на контроле» или иной.
	- С помощью виджетов определите срочные задания и возьмите 1 из них в работу;
	- перейлите в список просроченных заланий и в списки заланий в работе, которые нужно выполнить сегодня или в ближайшее время.

2. Задачи и задания в СЭД DirectumRX.

- Создайте задачу из 2-3 заданий (предполагающих последовательное (друг за другом) выполнение несколькими сотрудниками к определенным срокам, установите исполнителей, приложите текстовый файл к заданию, пометьте тип контроля вами результатов выполнения («Задание на приемку»). Наделите исполнителей задачи правом не только просмотра, но и добавления файлов с отчетами (вложений).
- Создайте конфиденциальную часть этой задачи (т.е. подзадачу с ограниченными пра- $\mathbf{r}$ вами ознакомления с нею всех участников основной задачи, кроме конкретного одного исполнителя).
- От имени каждого из исполнителей зайдите в СЭД и последовательно выполните свои задания по задаче, в том числе, прилагая файл с отчетом к заданию. От имени одного из исполнителей создайте также подзадачу (любого содержание).
- По окончании проконтролируйте из-под учетной записи инициатора задачи (см. пункт он-лайн справки «Приемка работ по задаче»), при этом отправьте задачу последнему исполнителю на лоработку.
- Зайлите в систему от имени этого послелнего исполнителя вашего залания и запросите продление срока исполнения (укажите причину продления). Выйдите из под учетной записи исполнителя и вернитесь в изначальную (можете просто отправить задание себе же).
- От имени инициатора или контролера продлите срок и отправьте задание на продление срока обратно запросившему исполнителю.
- $\mathbb{L}$ На панели фильтрации в группе «Задания и уведомления» установите переключатель «Новые за последние 3 рабочих дня». Разберите потоки однотипных заданий, например, на регистрацию, печать и обработку, если есть что разбирать.

3. Создайте новый вид документа (типа простой внутренний регистрируемый документ) по имени ОтчетN (где N – номер вашей учетной записи studN). В дальнейшем документы этого вида вам нужно будет создать, зарегистрировать. Также укажите действия по отправке: согласование с руководителем по регламенту и свободное согласование с другими сотрудниками.

Для проверки создайте документ указанного (вашего) вида и отправьте его на свободное согласование себе же (чтобы убедиться, что документ такого вида создается).

#### **Практическое занятие № 8. Создание и редактирование регламента (маршрута) согласования видов документов в СЭД DirectumRX (2 часа)**

**Цель**: знакомство с типовыми возможностями СЭД на примере DirectumRX - создание задач, заданий и поручений, создание видов документов.

**Содержание:** выполнение 3-х практический заданий по пошаговым инструкциям (см. в в методических указаниях в занятию в дистанционном курсе в СДО БашГУ)

Суть задания: В гипотетической организации приказы по основной деятельности предварительно согласуются руководителями подразделений инициаторов. После подписания генеральным директором они регистрируются в приемной и отправляются на исполнение в подразделения. В нашей организации служебные записки предварительно согласуются с руководителями подразделений и направляются на рассмотрение адресатам, которые рассматривают служебные записки в системе. Однако если служебная записка адресована руководителю отдела продаж, то служебные записки ему на рассмотрение передает в бумажном виде секретарь Соболева Н.Н., т.е. ее надо включить в этап согласования с ролью «Ответственный за печать».

- **1.** Изменить схему правила согласования документа: Добавьте новую версию правила согласования служебных записок с учетом указанного условия… (описание алгоритма выполнения задания подробно приводится в методических рекомендациях в СДО и в почтовой рассылке студентам перед практическим занятием)
- **2.** Создайте правило (регламент) согласования созданного вами вида документов вида ОтчетN, чтобы регламент согласования состоял из таких этапов:

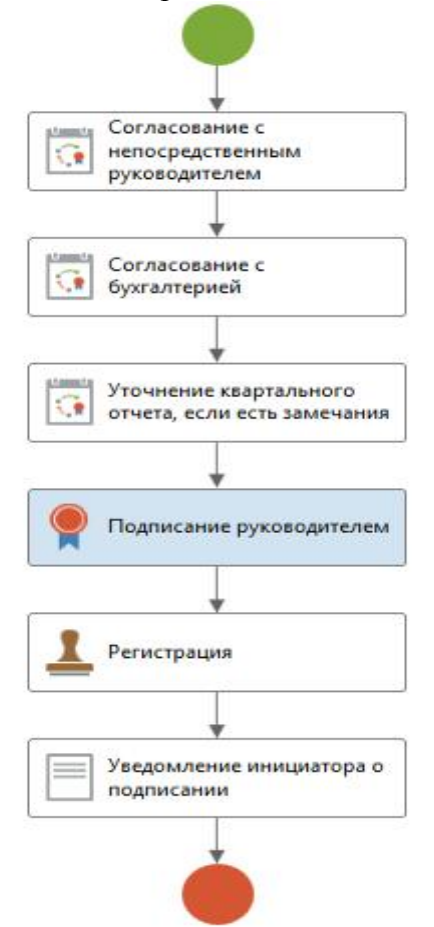

a. сначала правильность отчета проверяет непосредственный руководитель автора отчета

- b. затем требуется согласование с дополнительным согласующим бухгалтерией
- c. затем, если были сделаны замечания, отчет должен быть направлен автором самому себе (чтобы увидеть замечания),
- d. затем после внесения автором правок документ должен быть опять направлен по циклу прежним проверяющим (для этого в карточке правила согласования во вкладке Свойства достаточно убрать галку «Требовать согласование с уменьшающимся кругом согласующих»

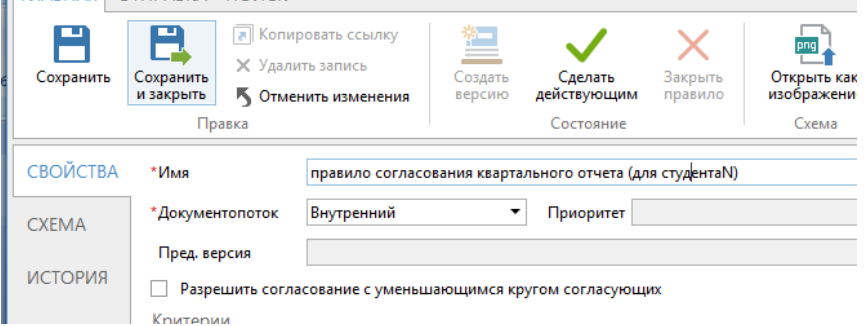

- e. затем отчет должен быть подписан руководителем
- f. затем зарегистрирован секретарем организации в журнале внутренних документов,
- g. наконец, в конце автор долежн получить уведомление о том, что его квартальный отчет принят и не требует исправлений.
- **3**. Проверьте результат создания правила согласования через отчет. Затем попробуйте создать документ вида **ОтчетN** и отправить его на согласование по регламенту. Проверьте результат своей работы, создав документ типа Квартальный отчет (приложите к нему какой-нибудь файл, сохраните и отправьте по маршруту согласования по регламенту. Проверьте, какой маршрут построился – во вкладке Регламент карточки документа.
- Если работает прервите начатое задание по исполнению документа, затем удалите документ, удалите и вид документа.

Отчитайтесь по результату удаления.

#### **Практическое задание № 9. Группы и журналы регистрации документов. Создание шаблонов новых электронных документов (на примере СЭД DirectumRX) (4 часа)**

**Цель**: знакомство с типовыми возможностями СЭД на примере DirectumRX - создание задач, заданий и поручений, создание видов документов.

**Содержание:** выполнение 3-х практический заданий по пошаговым инструкциям (см. в в методических указаниях в занятию в дистанционном курсе в СДО БашГУ)

- 1) Запустите DirectumRX, зайдите под своим аккаунтом (см. номер аккаунта по списку группы), затем проделайте, руководствуясь справкой, следующие действия:
- Создайте группу регистрации ТестN для регистрации внутренних документов, в группу регистрации должен входить сам сотрудник, под учетной записью которого вы сейчас сидите (studN).
- Создайте журнал регистрации документов вида ТестN(имя журнала «ТестN»); регистрационный номер документов должен иметь такой формат: имя\_документа. НомерПодразделения-2021/№.
- Проверьте, создав Отчет «Настройка регистрации и нумерации документов», установилась ли связь между видом документа и автоматической его регистрацией в одноименном журнале регистрации.

*(Примечание: более подробные методические указания с описанием действий по выполнению задания размещаются в СДО в дистанционном курсе)*

- 2. Создайте группу регистрации Письмо пригласительное для нумерации/регистрации внутренних документов, в группу регистрации внесите себя (сотрудника, под учетной записью которого вы сейчас сидите (studN)). Создайте журнал регистрации Пригласительные письма документов вида Письмо пригласительное N); регистрационный номер документов должен иметь такой формат: имя документа. НомерПодразделения- $2018/N<sub>o</sub>$
- 3. Создание и использование новых шаблонов электронных документов в СЭД DirectumR:.
- Создайте новый регистрируемый вид документа Письмо пригласительное N. Содержимое документа будет создаваться на основе только что созданного шаблона. Тип действий Согласование по регламенту и свободное согласование.
- Для согласования по регламенту создайте правило согласование (маршрут согласования документа), включающий этапы: 1) резервирование номера (или присвоение рег.номера), 2) затем регистрацию документа в журнале регистрации (регистратор- вы сами, как единственный участник воей группы регистрации), 3) этап подписание у гендиректора, 4) отправка приглашения адресату.
- Создайте 2 настройки регистрации (с одним журналом, но одна настройка регистрации - для резервирования рег. номера, а вторая настройка - для регистрации под этим номером документа в журнале регистрации) созданного вами вида документов в журнале регистрации Пр. Письмо N, чтобы связать свой вид документа с журналом регистрации/нумерации.
- Проверьте, создав Отчет «Настройка регистрации и нумерации документов», установилась ли связь между видом документа и автоматической его регистрацией в одноименном журнале регистрации. Затем попробуйте создать конкретный экземпляр электронного документа типа вида Пригласительное письмо, создав его из своего шаблона и отправив на согласование по регламенту.
- Отчитайтесь по результатам выполнения заданий.

## Практические занятия № 10, 11. Создание регламента (маршрута) согласования видов документов в СЭД DirectumRX (4 часа)

Цель: продвинутое знакомство с возможностями настройки СЭД на примере DirectumRX, путем создания новых правил согласования документов, новых видов электронных локументов.

Содержание: Вводная часть: в нашей организации документы вида «Служебные записки» предварительно согласуются с руководителями подразделений и направляются на рассмотрение адресатам, которые рассматривают служебные записки в системе (если служебная записка адресована руководителю – его рассматривает директор Иванов). Служебные записки не регистрируются, но нумеруются (для чего в системе ведется журнал нумерации).

ОРД-документы предварительно согласуются руководителями подразделений инициаторов. После подписания генеральным директором они регистрируются в приемной и отправляются на исполнение в подразделения. Отчеты должны иметь схожий регламент обработки - но пока регламент для отчетов в системе не создан - создать такой регламент для ваших видов документов ОтчетN - это ваше задание на сегодня (подробнее см. задание №3).

Задания выполняются в DirectumRX, каждый студент работает под своим аккаунтом (1 из 25) в соответствии со списком группы.

1. Откройте группу Документооборот в навигаторе, проверьте там настройки для служебных записок (вид документа, правило (регламент) согласования, журнал и настройку регистрации, шаблон для служебных записок). Если хотя бы одного из этих составляющих документооборота для конкретного вида документа (в данном случае для служебных записок)

нет, то работа с документов системе не будет корректно работать. Убедившись, что настройки имеются и корректно настроены (См. методуказания или он-лайн справку), создайте новый документ типа «служебная записка» из шаблона, заполнив все поля (реквизиты) в карточке документа. Затем требуется создать все компоненты для обработки документов вашего вида, созданного на предыдущей практике - для документов вида Отчет. Для полноценной работы потребуется связать с ним регламент, а также создать шаблон Отчета, журнал и настройки регистрации.

2. Создайте новое собственное правило (регламент) согласования созданного вами вида документов вида ОтчетN, чтобы регламент согласования состоял из таких этапов:

- Согласование с непосредственным руководителем подразделения
- Согласование с руководителем или подписание руководителем Ивановым
- $\mathbb{Z}^{(n)}$ Нумерация (автором документа) или регистрация секретарем директора в журнале нумерации/регистрации отчетов (потребуется убедиться, что есть журнал регистрации отчетов и настройки регистрации/нумерации к виду документов Отчеты в этом журнале)
- Возможно уведомление инициатора (о результатах согласования).

Порядок их создания:

- h. сначала правильность отчета проверяет непосредственный руководитель автора отчета
- і. затем, если были сделаны замечания, отчет должен быть направлен автору отчета (чтобы увидеть замечания),
- ј. затем после внесения автором правок документ должен быть опять направлен по циклу прежним проверяющим (для этого в карточке правила согласования во вкладке Свойства лостаточно убрать галку «Требовать согласование с уменьшающимся кругом согласующих»
- к. затем отчет должен быть завизирован подписан руководителем Ивановым в знак ознакомления и
- 1. зарегистрирован или пронумерован секретарем организации в журнале регистрации отчетов.
- т. наконец, в конце автор должен получить уведомление о том, что его отчет принят и не требует исправлений.

3. Проверьте результат создания правила согласования ваших отчетов через особый отчет (см. он-лайн справку и методуказания). Затем попробуйте создать документ вида ОтчетN и отправить его на согласование по регламенту. Проверьте результат своей работы, создав документ типа Квартальный отчет (приложите к нему какой-нибудь файл, сохраните и отправьте по маршруту согласования по регламенту. Проверьте, какой маршрут построился - во вкладке Регламент карточки документа. Если работает - прервите начатое задание по исполнению документа, затем удалите документ, удалите и вид документа.

Примечание: Регистрационные данные по ролям виртуальных участников согласования в системе DirectumRX:

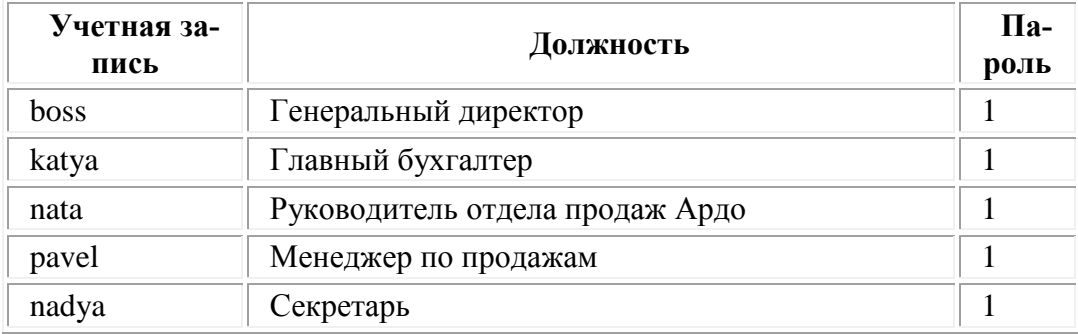

Следует отчитаться по результату удаления с помощью скриншотов (с комментариями к скриншотам), прикрепив файл отчет в дистанционный курс в СДО БашГУ к соответствующему пункту практики.

#### Практические занятия № 12, 13. Создание шаблонов новых электронных документов (на примере СЭД DirectumRX) (4 часа)

Цель: дальнейшее знакомство с работой с электронными документами в СЭД.

Содержание: Администрирование в Directum - создание шаблонов видов документов. Задания выполняются в DirectumRX, каждый студент работает под своим личным аккаунтом.

1. Создание и использование новых шаблонов электронных документов в СЭД DirectumRX.

- а. Для тренировки создайте вид документа «Письмо пригласительное N» (где N номер вашего аккаунта). Документопоток - исходящие, тип действий - свободное согласование, вид документа – нумеруемый или регистрируемый (журнал регистрации – Журнал исходящих писем и т.п.). Проверьте, создав Отчет «Настройка регистрации и нумерации документов», установилась ли связь между видом документа и автоматической его регистрацией в одноименном журнале регистрации.
- б. Создайте по пошаговым методическим описаниям (см. ниже) (и справке Directum) файлшаблон в Word'е, затем создайте по описаниям ниже **НОВУЮ карточку нового шабло**на для пригласительных писем - «Письмо пригласительное N» (где N - номер аккаунта студента) в разделе Документооборот Directum (не используйте и не редактируйте никакие из уже существующих шаблонов - иначе испортите их и не придется все исправлять, а баллы за порчу чужого ставить я не стану):
- в. Настройте связь между видом документа «Письмо пригласительное N» и одноименным шаблоном. Сделайте скриншоты 3 вкладок: Свойства, Параметры, История карточки шаблона, чтобы видно было корректность результата вашей работы.

Затем следует создать конкретный экземпляр электронного документа- $\mathcal{L}$ пригласительного письма вида «Письмо пригласительноеN», заполните все рексизиты карточки, чтобы не было пустых полей в ней - после чего во вкладке версии создайте версию документа из шаблона (выберите свой шаблон), откройте файл версии, вставьте вручную содержание текст, не меняя других полей и сделайте скриншот, сохраните версию и закройте в Word, после чего сохраните карточку документа - и отправьте его на свободное согласование себе же, согласуйте. Убедившись, что все корректно работает и зафиксировав все скриншотами, зайдите в модуль Документооборот и открыв свою карточку шаблона «Письма пригласительного N», сделайте шаблон недействующим, выбрав состояние Закрытый. Отчитайтесь по результатам выполнения заданий скриншотами отдельным файлом с отчетом.

3. Создать для своего ранее созданного вами вида документа **ОтчетN** в редакторе WORD или т.п. DOC-файл шаблона (учитывая то, какие поля/реквизиты имеются в карточке вашего вида документа «ОтчетN»). Затем создайте в Directum карточку шаблона по имени «шаблон отчета N» и подключите шаблон к виду документа **Отчет N**. Проверьте, аналогично подпункту 3 задания 1 выше, работает ли создание отчетов из вашего шаблона, заскриншотьте все этапы и результат, после чего также переведите свой шаблон (карточку) в состояние Закрытый. Это тоже заскриншотьте. Отчеты прикрепите в СДО для проверки не позднее следующей недели

Практические занятия № 14. Лругие возможности СЭЛ DirectumRX (2 часа)

**Цель:** продвинутое знакомство с возможностями настройки СЭД на примере DirectumRX, путем создания новых правил согласования документов, новых видов электронных документов.

**Содержание:** зависит от функционала конкретной версии DirectumRX на год изучения дисциплины (функционал меняется с учетом развития технологий ежегодно).

## **Практические занятия № 15, 16. Безопасность электронного документооборота (2 часа)**

**Цель:** использование требований информационной безопасности при реализации электронного документооборота.

**Содержание:** семинар. Практическое задание.

- 1. Безопасность систем электронного документооборота штатные инструменты и методы защиты электронных документов, баз данных, передачи данных на уровне СЭД/ИС
- 2. Требования нормативных документов к уровню защищенности данных в ИСПДн,
- 3. Требования нормативных документов к уровню защищенности данных в ИСОП,
- 4. Требования нормативных документов к уровню защищенности данных в ИС для работы с коммерческой тайной,
- 5. Требования нормативных документов к уровню защищенности данных в ГИС.
- 6. ИС для работы с коммерческой тайной, ГИС.
- 7. ИСОП, ИС для работы с коммерческой тайной, ГИС.
- 8. СЗИ ИС/СЭД как внешний контур безопасности для электронных документов и иной конфиденциальной информации в корпоративных/офисных системах.
- 9. Технические методы и средства реализации защиты информации и электронных документов при передаче по сетям.
- 10. Проблемы защищенности корпоративного контента при использовании дистанционных форм работы специалистов. Меры и методы защиты корпоративной мобильной информационной среды.
- 11. Криптографические меры защиты электронных документов на разных стадиях их обработки.

**Практическая часть:** Реферат на тему «Методы защиты электронного контента в ИС/СЭД …» (студент выбирает конкретную ИС или СЭД, анализирует и описывает, как реализованы меры и требования регуляторов для защиты какой-либо сертифицированной в России программы для обработки электронных документов.

## **Практическое занятие №. 17, 18. Оформление проектной документации по ИБ (4 часа)**

**Цель:** практическое освоение методов и практик составления документации с учетом требования регуляторов по информационной безопасности и других нормативных документов.

#### **Содержание:**

1) Ознакомиться с образцами оформления актуальных на момент изучения дисциплины требований регуляторов (ФСТЭК и т.д.).

2) По образцу и с соблюдением надлежащих правил оформления проектной и инженерной документации, с соблюдением принятого в отрасли стиля, оформить внутренние нормативные документы по информационной безопасности,

- а. регламентирующие организационные меры по информационной безопасности;
- б. выполнить по правилам ГОСТ в документе рисунок (архитектуру локальной сети компьютерного класса или поэтажного плана размещения видеокамер/охранной/пожарной сигнализации и т.п.)
- в. разместить в тексте оформленную по всем правилам таблицу с данными (например,

перечень объектом, приведенных на рисунке),

- г. вставить сноски, где необходимо (не менее одной) со ссылками на нормативные документы, согласно которым выполняется тот или иной элемент;
- д. Перечислить использованные нормативные документы и другие источники, соблюдая правила оформления библиографических ссылок;
- е. Произвести проверку синтаксиса/орфографии, выполнить форматирование, отвечающее требованиям ГОСТ (размер, стиль шрифта, межстрочный промежуток, отступ и т.д.).

Итоговое тестирование (1 час)

## Критерии оценки результатов выполнения заланий практических занятий.

- 4 балла (в 1 модуле до 3) выставляется студенту, если работа практического занятия выполнена без ошибок и без замечаний:
- 2-3 (в 1 модуле до 2) балла выставляется студенту, если работа выполнена с ошибками и/или поставленная в задаче цель достигнута частично (наполовину); такое же количество баллов (3) выставляется максимально за качественный устный доклад. За один семинар студент может выступить с докладом не более, чем по 2 темам.
- 1 балл выставляется студенту, если работа выполнена с ошибками и/или поставленная в задаче цель достигнута частично (менее, чем наполовину).

#### Тестирование Тест 1. (до 10 баллов)

#### 1. Документ - это:

- а. это правовой акт руководителя организации или его заместителей, содержащий обязательные поручения для подчиненных структурных подразделений, должностных лиц и рядовых работников;
- b. материальный объект, содержащий информацию в зафиксированном виде и специально предназначенный для ее передачи во времени и пространстве;
- с. совокупность формальных элементов в составе сделки или документа, отсутствие которых лишает слелку или локумент юрилической силы:
- d. модель построения документа, устанавливающая область применения, форматы, размеры полей, требования к построению конструкционной сетки и основные реквизиты.

#### 2. Кто осуществляет первоначальный прием, обработку и регистрацию входящих документов (например, писем, договоров и т.д.):

- а. любой сотрудник, которому адресовано письмо, пришедшее в организацию
- **b.** директор
- с. начальник отдела кадров
- d. специальное подразделение службы ДОУ, работник службы ДОУ или секретарь руководителя.

#### 3. На какие документопотоки делится документация:

- а. письма, распоряжения, договора;
- b. договора, документы органов власти;
- с. входящие, исходящие, внутренние документы;
- d. обращения граждан (жалобы, предложения и заявления)

#### 4. Что не является реквизитом документа?

- а. пометка сотрудника о контроле исполнения документа
- b.  $\Gamma$ epõ P $\Phi$
- с. Герб субъекта Российской Федерации
- d. Код постановки на налоговый учет
- е. Адресат
- f. Телефон и/или адрес электронного почтового ящика для связи

#### 5. Что подтверждает юридическую значимость электронной подписи в документе?

- а. Сертификат ключа проверки электронной подписи
- b. Открытый ключ проверки электронной подписи
- с. Договор оказания услуг

## Тест 2 (до 10 баллов)

#### 1. Авторизация - это

а) механизм разграничения доступа к данным и функциям системы

- б) способность подтвердить личность пользователя
- в) поиск и исследование математических методов преобразования информации

#### 2. Аутентификация - это

- а) предоставление доступа к определенным данным или операциям, при условии, что пользователь тот, за кого он себя выдает
- б) способность подтвердить личность пользователя
- в) механизм разграничения доступа к данным и функциям системы
- г) поиск и исследование математических методов преобразования информации

3. Для чего в СЭД DirectumRX предназначены задачи на свободное согласование? (Выберите два правильных ответа: в электронной форме свой выбор пункта отмечайте контрастным выделением, если тест сдается в распечатке - то ставьте галку или номер возле правильного пункта)

- а. Для согласования по установленному определенному порядку.
- b. Для выполнения работ, описанных в тексте задания.
- с. Для предварительного согласования официальных документов.
- d. Для согласования внутренних рабочих документов.

### 4. Верно ли для СЭД DirectumRX утверждение: "Возможность отправки документов на свободное согласование указывается администратором системы в карточке вида документа"?

- а. Верно
- **b.** Неверно

 $\ddotsc$ 

Рекомендация. Перед выполнением теста 2 (с вопросами по работе в СЭД DirectumRX) рекомендуется для правильного ответа проделать нужные действия с документами, заданиями, задачами в СЭД DirectumRX, руководствуясь справочной документацией в дистанционной версии DirectumRX.

#### Критерии оценки результатов тестирований (в баллах):

В каждом тесте содержится 20 тестовых вопросов. Максимальное количество баллов за 1 тестирование - 20.

- 1 баллов выставляется студенту за каждый тестовый вопрос, если ответ на вопрос теста дан верно;
- -0 баллов выставляется студенту за каждый тестовый вопрос, если ответ на вопрос теста дан ошибочный:

#### **Темы самостоятельной контрольной работы**

- 1. Сравнительный анализ четырех отечественных систем электронного документооборота.
- 2. Цифровизация и документационное обеспечение управления в России: нормативнозаконодательная база, практика, проблемы, перспективы.
- 3. Сравнительный анализ используемых популярных в отечественной практике систем электронного документооборота.
- 4. Возможности защищенного электронного документооборота в отечественных СЭД.
- 5. Информационные системы для работы с электронными документами и задачами, представляющие собой альтернативу СЭД, для применения бизнесе и других специфических сферах применения документооборота. Сравнительный анализ между СЭД и альтернативами.
- 6. Проблема информационной безопасности электронного документооборота, в т.ч. с использованием СЭД на основе облачных технологий.
- 7. Межведомственный электронный документооборот нормативная база, требования в функционалу СЭД, практика реализации МЭДО в России.
- 8. Защита информации в электронном документообороте: понятие конфиденциального документооборота. Способы и формы защиты информации в электронном документообороте. Средства защиты от цифрового мошенничества при использовании электронного документооборота. Обеспечение системы контроля утечки конфиденциальных документов при использовании системы ЭДО. Проблемы и способы реализации защищенного электронного документооборота.
- 9. Биометрическая идентификация и аутентификация (как способ обеспечения доступа к услугам), законодательная основа использования биометрической аутентификации в мире и в России. Единая биометрическая система идентификации от Ростелеком и Система межведомственного электронного взаимодействия (СМЭВ). Проблема сохранности персональных и конфиденциальных данных и иных сведений при обмене и хранении электронных документов, персональных и других данных в сети (облачные хранилища, SaaSсистемы, интернет вещей и т.д.).
- 10. Системы автоматизации бизнес-процессов как альтернатива СЭД, их функции и возможности и области применения, конкретные примеры.
- 11. Системы поддержки принятия решений представление об этом классе программных средств, в т.ч. технологии и средства планирования, проектирования бизнес-процессов (системы класса BPM), экспертные системы, методы интеллектуального анализа данных, как класс СДОУ.
- 12. Перспективы использования технологий искусственного интеллекта в системах автоматизации документооборота.
- 13. Система ГосСОПКА.
- 14. Проблемы и способы обеспечения информационной безопасности при использовании электронного документооборота.
- 15. Подходы к обеспечению защищенности информации в ИС и СЭД (требования стандартов разработки, требования регуляторов к уровню (классу) защищенности контента в таких системах).

#### **Методические указания к выполнению самостоятельной контрольной работы**

Цель проведения самостоятельной работы – развитие навыка поиска, анализа, систематизации и усвоения дополнительной актуальной информации по тематике дисциплины. Самостоятельная работа представляет собой самостоятельное исследование студента по выбранной теме.

Отчет выполняется в виде письменного (печатного) исследования и сдается преподавателю на проверку до окончания курса «Электронный документооборот». Отчет должен содержать титульный лист, оглавление, основную часть (до 10 страниц), вывод (краткое резюме) и список использованных источников, имеющих давность не более 8 лет. Содержание отчета должно содержать только актуальные, не устаревшие сведения, быть кратким и в то же время емким, должно быть оформлено в соответствии с требованиями к оформлению научной документации (поля – по 2 см, шрифт 12 TimesNewRoman, ссылки на цитируемый источник - в тексте, внизу страницы. Плагиат (заимствования других авторов без кавычек и ссылок на источники) использоваться не должен. Ссылки должны быть на действующие нормативные акты, с учетом изменений законодательства последних 3 лет. Отчет двух студентов, в т.ч. список источников и содержание, структура основной части самостоятельной работы, выбравших одинаковую тему, не должны совпадать. Результат выполнения контрольной работы оценивается в баллах (см. Критерии и методику оценивания КСР).

#### **Критерии и методика оценивания самостоятельной работы:**

- 10 баллов выставляется студенту, если работа выполнена с полном соответствии с выбранной темой, тема полностью раскрыта, в тексте отчета отсутствует плагиат (чужой текст без ссылок на источники). Доля собственного текст студента (не заимствованного в сети) должна составлять не менее 40%. Любые цитаты должны иметь ссылки на источник. Источники не должны быть устаревшими (более 4-летней давности).

- 5-9 баллов, если доля собственного текста студента не превышает 1/3 от всего отчета (процент оригинальности проверяется системой Антиплагиат) и/или если первоисточники, которые цитирует или иначе использует студент, устарели (на 5 лет).

- 1-4 балла, если отчет содержит плагиат, доля заимствований велика и/или источники сведений устарели на более чем 5 лет.

#### **5. Учебно-методическое и информационное обеспечение дисциплины**

## <span id="page-30-1"></span><span id="page-30-0"></span>**5.1. Перечень основной и дополнительной учебной литературы, необходимой для освоения дисциплины**

#### **Основная литература**:

- 1. Куняев Н.Н., Уралов Д.Н. Документоведение: учебник / Н.Н. Куняев, Д.Н. Уралов. Логос, 2014 – 244 с. – Режим доступа http://biblioclub.ru/book/231590/
- 2. Кутузов, В. И. Электронное делопроизводство [Текст]: учеб.пособие для вузов / В. И. Кутузов. - М. : Юрист, 2014. - 113 с. – Режим доступа http://biblioclub.ru/book/208652/
- 3. Справочная система DocsVision
- 4. Справочные и учебные материалы по СЭД DirectumRX
- 5. Кузнецов И.Н. Делопроизводство: учебно-справочное пособие. Издательско-торговая корпорация «Дашков и К°».- 2014. - 460 с.
- 6. Электронный документооборот: Дистанционный электронный курс лекций / Миронова Н.Г. – 2021 (в СДО БашГУ).

#### **Дополнительная литература:**

- 7. InformationSecurity: Информационная безопасность. URL: http://www.itsec.ru/main.php Агальцов, В.П. Информатика для экономистов: Учебник / В.П. Агальцов, В.М. Титов. — М.: ИД ФОРУМ, НИЦ ИНФРА-М, 2013. — 448 c.
- 8. Аверченков В.И., Лозбинев Ф.Ю., Тищенко А.А. Информационные системы в производ-

стве и экономике: учебное пособие. - М.: Флинта, 2011. – 274 с/ http://biblioclub.ru/index.php?page=book&id=93265&sr=1

- 9. Барихин А.Б. Делопроизводство и документооборот. Книжный мир, 2008. 416 с.
- 10. Васильков, А.В. Информационные системы и их безопасность: Учебное пособие / А.В. Васильков, А.А. Васильков, И.А. Васильков. — М.: Форум, 2013. — 528 c.
- 11. Горбенко, А.О. Информационные системы в экономике / А.О. Горбенко. М.: БИ-НОМ. ЛЗ, 2012. — 292 c.
- 12. Журнал «Защита информации. Инсайд». URL: https://www.inside-zi.ru/
- 13. Ивасенко А.Г. Информационные технологии в экономике и управлении: Учебное пособие / А.Г. Ивасенко, А.Ю. Гридасов, В.А. Павленко. — М.: КноРус, 2013. — 158 c.
- 14. Информационная безопасность. URL: https://securityvulns.ru/ (дата обращения 12.06.2015).
- 15. Конфиденциальное делопроизводство и защищенный электронный документооборот: учебник. – Логос. – 2011. - 452 с.
- 16. Максимов Н.В., Голицына О.Л., Тихомиров Г.В., Храмцов П.Б. Информационные ресурсы и поисковые системы: учебное пособие. - М.: МИФИ, 2008. – 400 с. http://biblioclub.ru/index.php?page=book&id=231125&sr=1
- 17. Мельников, П.П. Компьютерные технологии в экономике: Учебное пособие / П.П. Мельников. - М.: КноРус, 2013. - 224 c.
- 18. Олифер В., Олифер Н. Компьютерные сети. Принципы, технологии, протоколы. 4-е издание. - http://elib.sbras.ru:8080/jspui/bitstream/SBRAS/9349/1/olifer\_ru.pdf (размер 93 Мб)
- 19. Просветов Г.И. Анализ данных с помощью Excel. Задачи и решения. М.: Альфа-Пресс,  $2015. - 160$  c.
- 20. Репин В., Елиферов В. Процессный подход к управлению. Моделирование бизнеспроцессов. – Изд-во: Манн, Иванов и Фербер, 2012. – 544 с.
- 21. Романов Д.А., Ильина, Т.Н., Логинова А.Ю. Правда об электронном документообороте М.: ДМК Пресс. - 2002. - 224 с.
- 22. Ясенев В.Н. Информационные системы и технологии в экономике: Учебное пособие для студентов вузов / В.Н. Ясенев. — М.: ЮНИТИ-ДАНА, 2012. — 560 c.

## <span id="page-31-0"></span>**5.2. Перечень ресурсов информационно-телекоммуникационной сети «Интернет» и программного обеспечения, необходимых для освоения дисциплины, включая профессиональные базы данных и информационные справочные системы**

- Словари и энциклопедии On-Line- http://www.dic.academic.ru
- Электронная библиотечная система БашГУ www.bashlib.ru
- Электронная библиотечная система «ЭББашГУ» https://elib.bashedu.ru/
- Электронная библиотечная система «Университетская библиотека онлайн» https://biblioclub.ru/
- Электронная библиотечная система издательства «Лань» https://e.lanbook.com/
- Электронный каталог Библиотеки БашГУ http://www.bashlib.ru/catalogi/
- Справочная правовая система «КонсультантПлюс» [http://www.consultant-plus.ru](http://www.consultant-plus.ru/)
- Журнал Научно-техническая информация. Серия 2. Информационные процессы и системы (по годам)

## **Программное обеспечение**

- 1. Windows 8 Russian Russian OLP NL AcademicEdition и Windows Professional 8 Russian Upgrade OLP NL Academic Edition. Договор №104 от 17.06.2013 г. Лицензии бессрочные.
- 2. Microsoft Office Standard 2013 Russian OLP NL Academic Edition. Договор №114 от 12.11.2014 г. Лицензии бессрочные.
- 3. Система централизованного тестирования БашГУ (Moodle).GNU General Public License. Лицензии бессрочные.

## <span id="page-33-0"></span>**6. Материально-техническая база, необходимая для осуществления образовательного процесса по дисциплине**

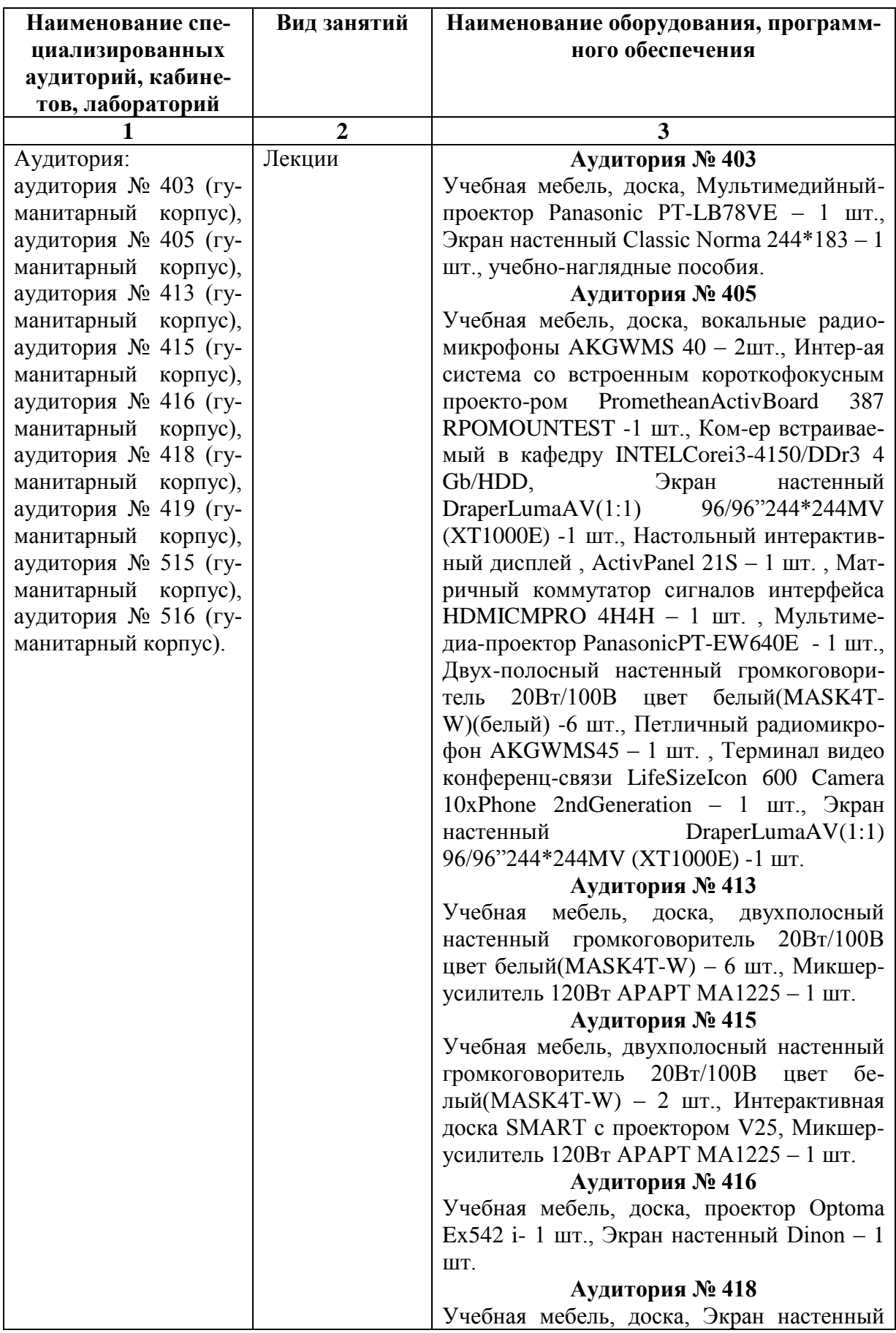

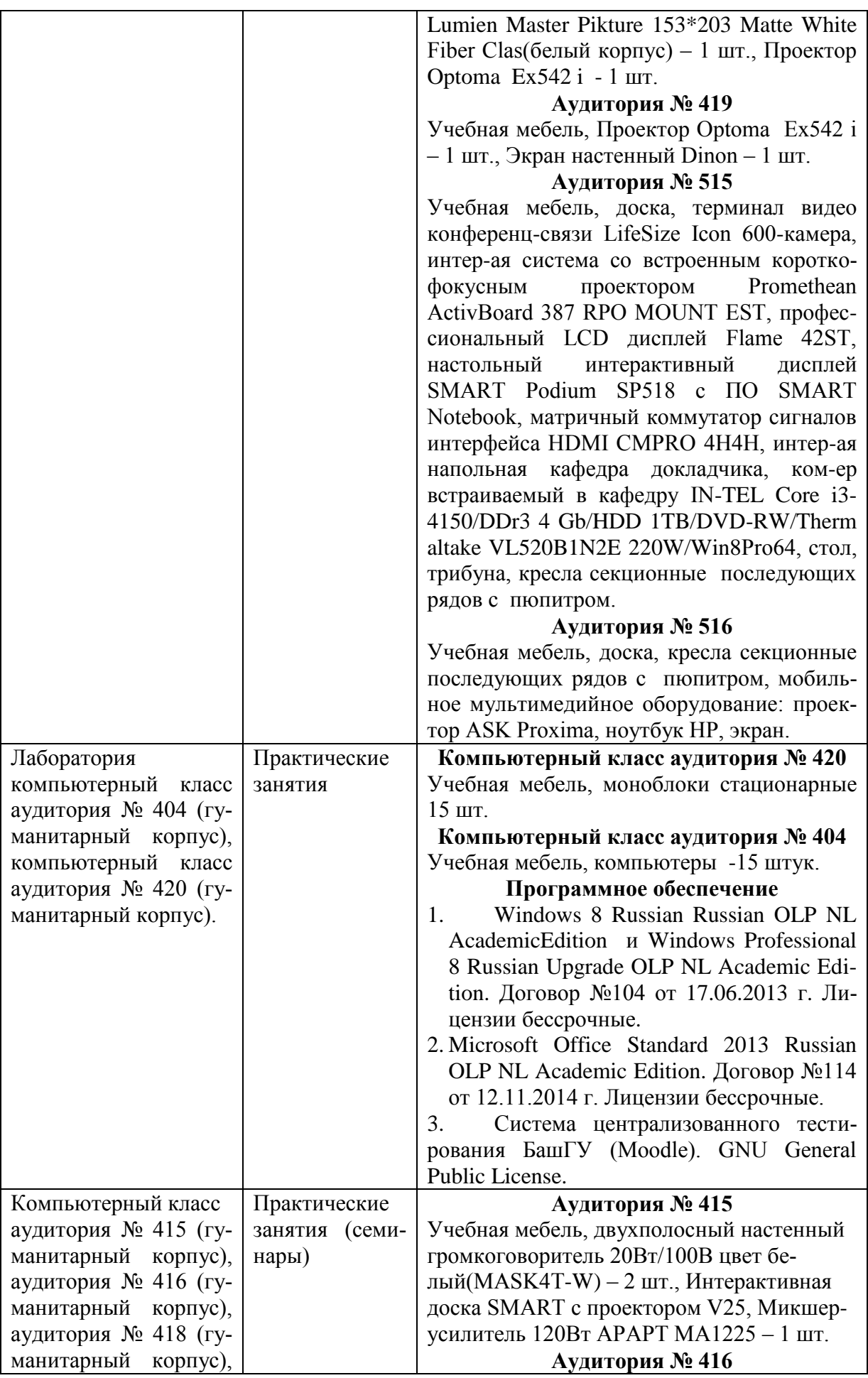

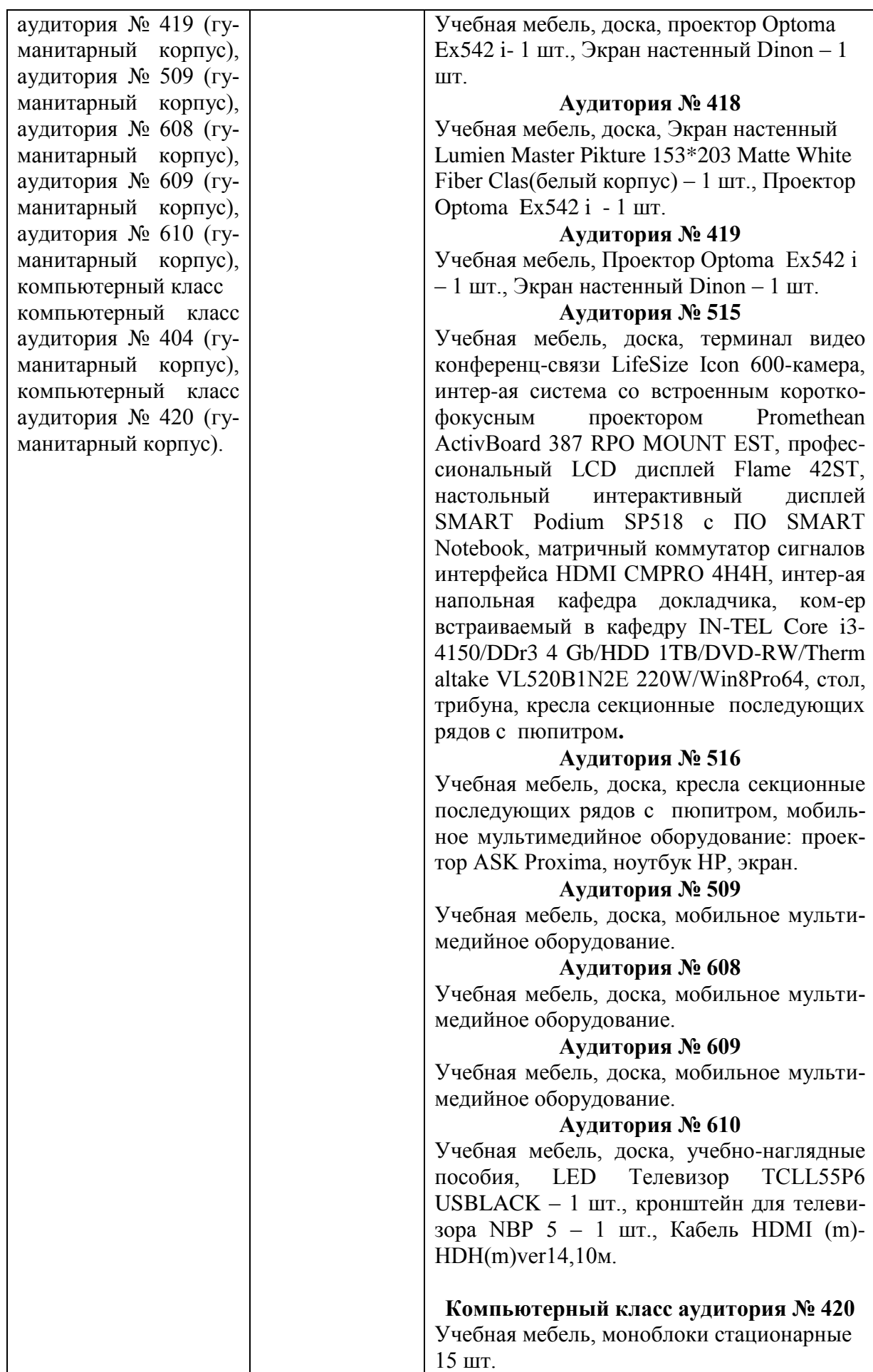

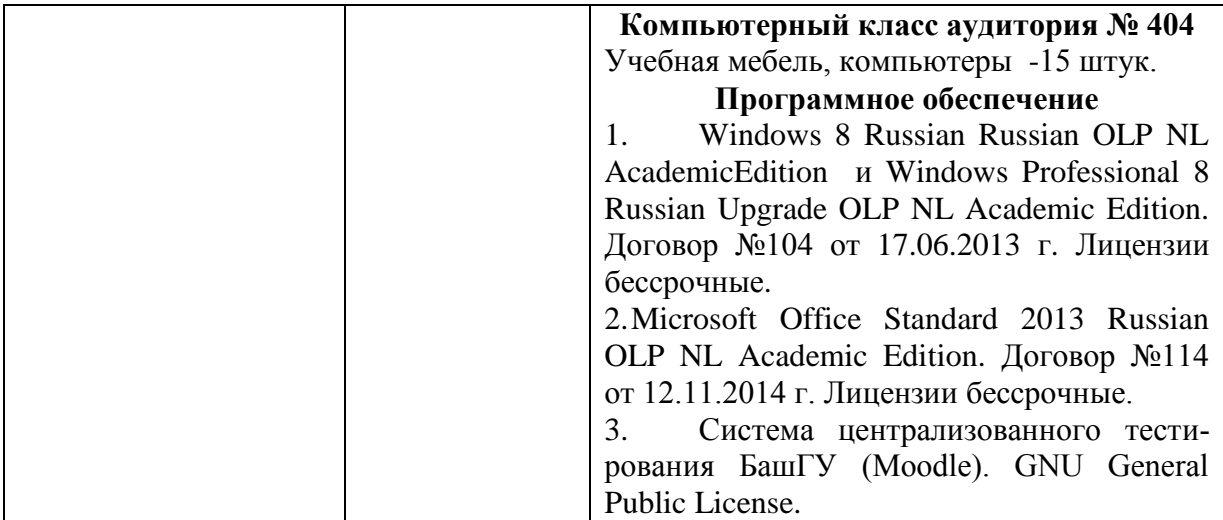

## ФГБОУ ВО «БАШКИРСКИЙ ГОСУДАРСТВЕННЫЙ УНИВЕРСИТЕТ» ИНСТИТУТ ИСТОРИИ И ГОСУДАРСТВЕННОГО УПРАВЛЕНИЯ

## **СОДЕРЖАНИЕ РАБОЧЕЙ ПРОГРАММЫ**

## дисциплины Электронный документооборот на \_3\_ семестр очная форма обучения

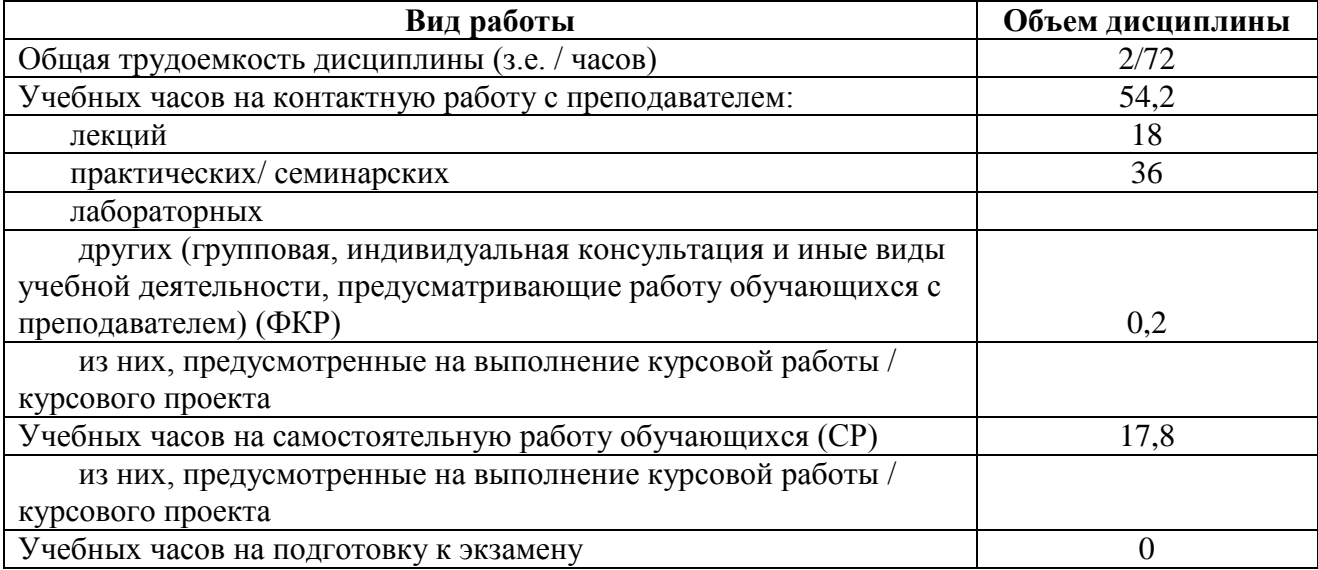

Форма контроля: Зачет 3 семестр

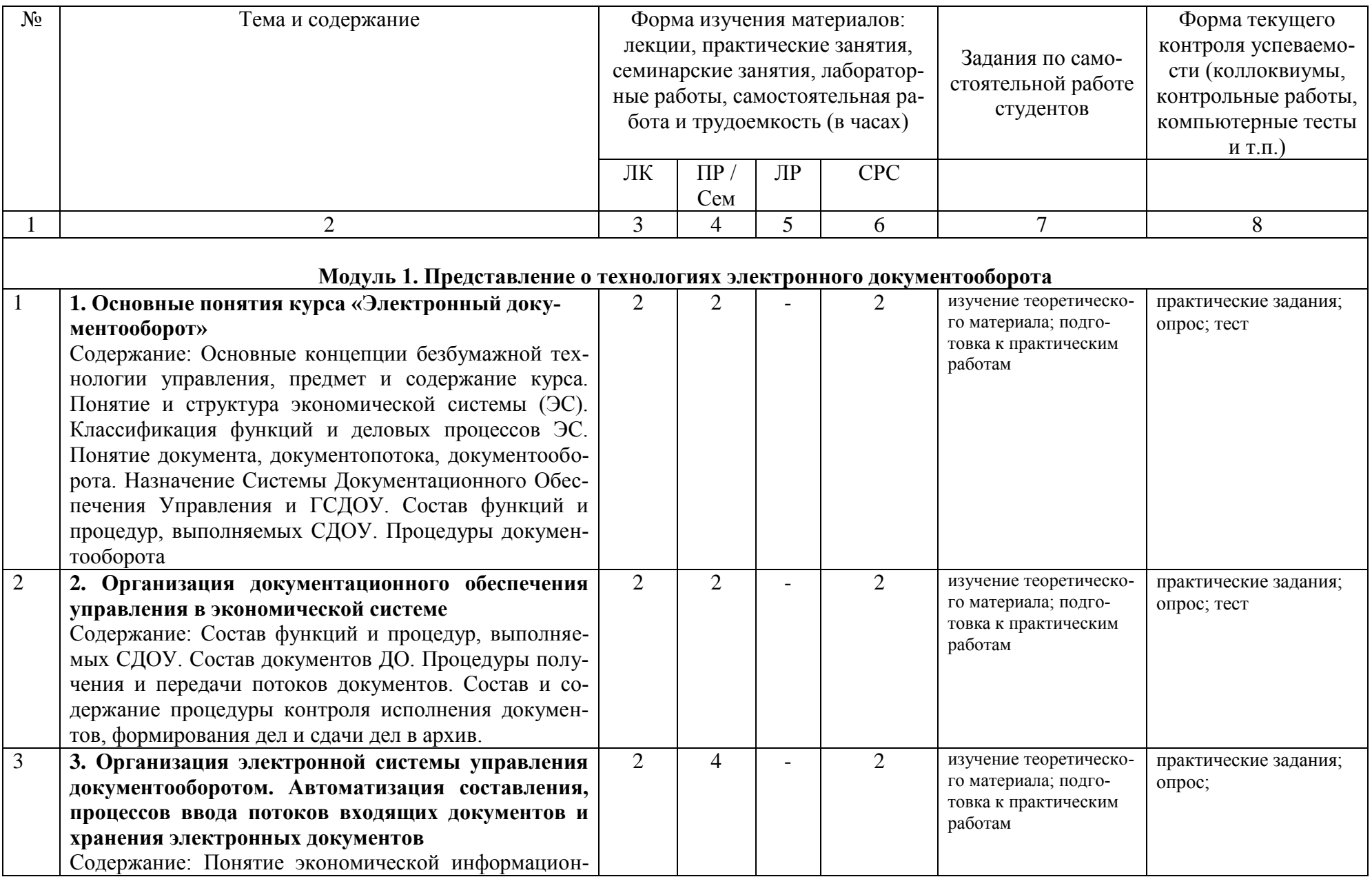

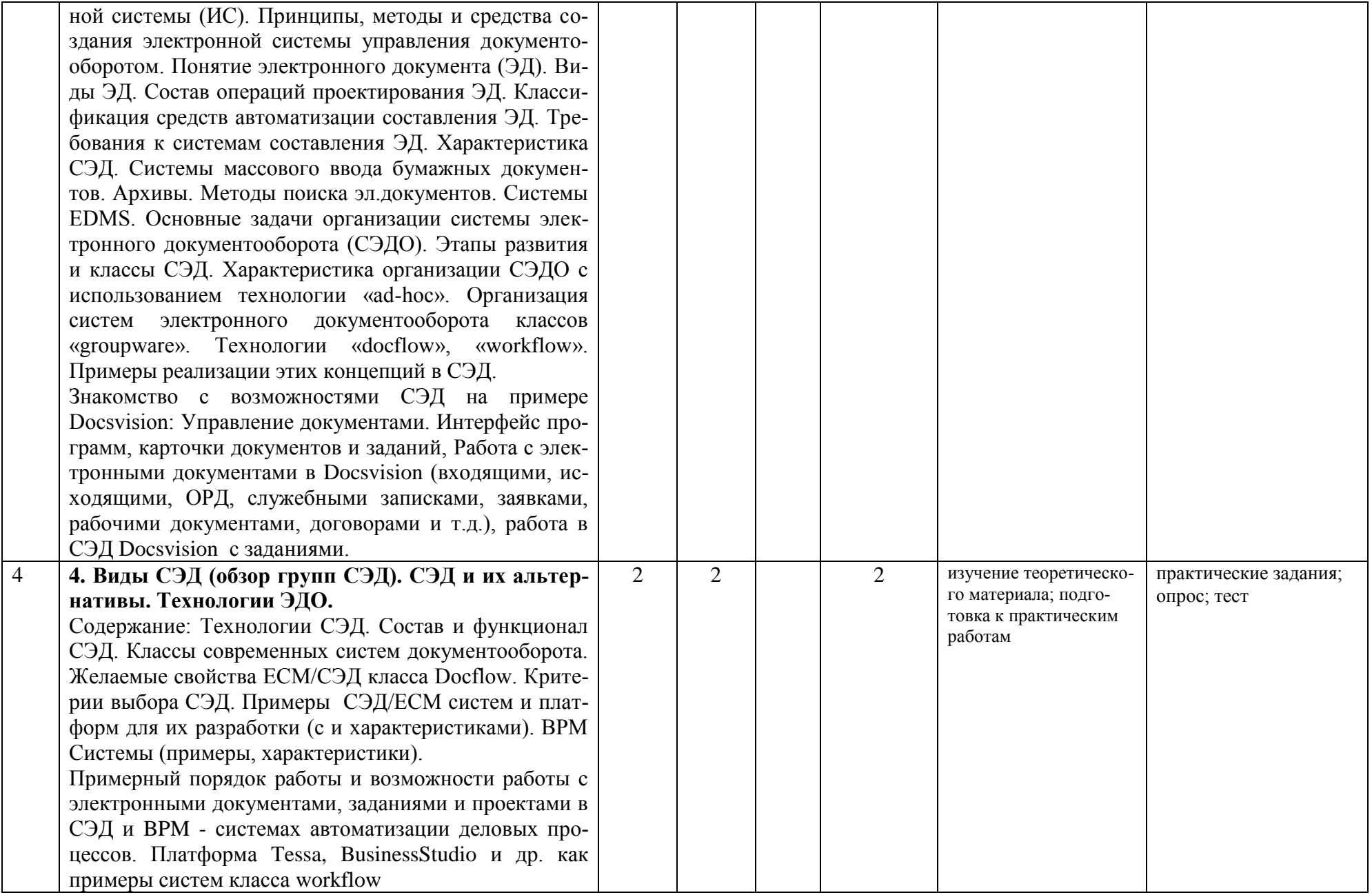

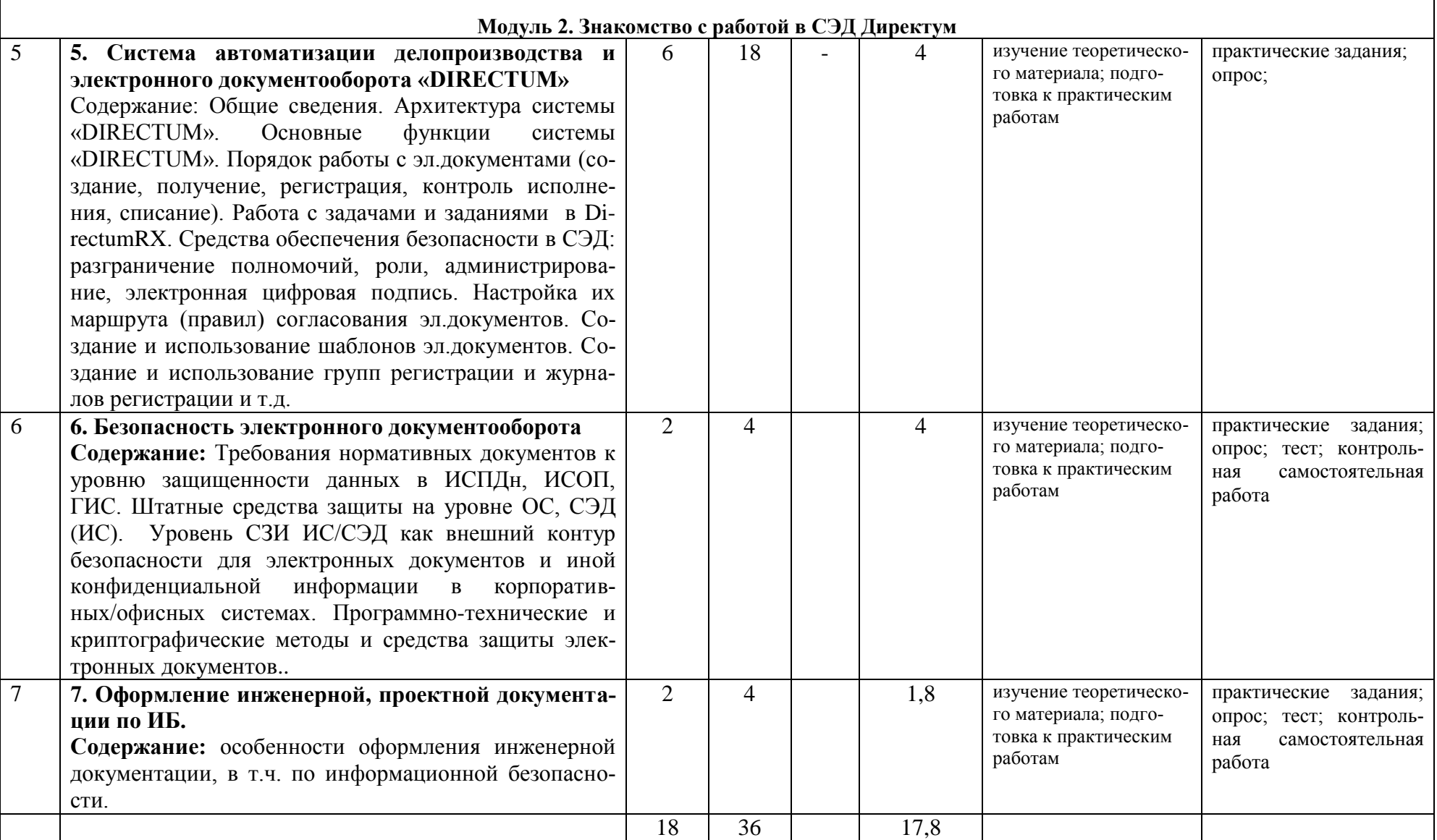

┑

 $\Gamma$